# **DIFFUSEUR HUILES ESSENTIELLES CONNECTY**

## **Manuel d'utilisation**

## **Spécifications**

Puissance : AC 100-240V.

Tension d'entrée : DC 24V,500mA.

Fréquence nominale : 50/60HZ.

Puissance nominale : 12W.

Volume du reservoir d'eau : 200 ml.

Suitable range : 30 m<sup>2</sup>.

Dimensions: 13\*13\*23.4cm.

Poids net : 487 g (avec adaptateur).

## **Composants**

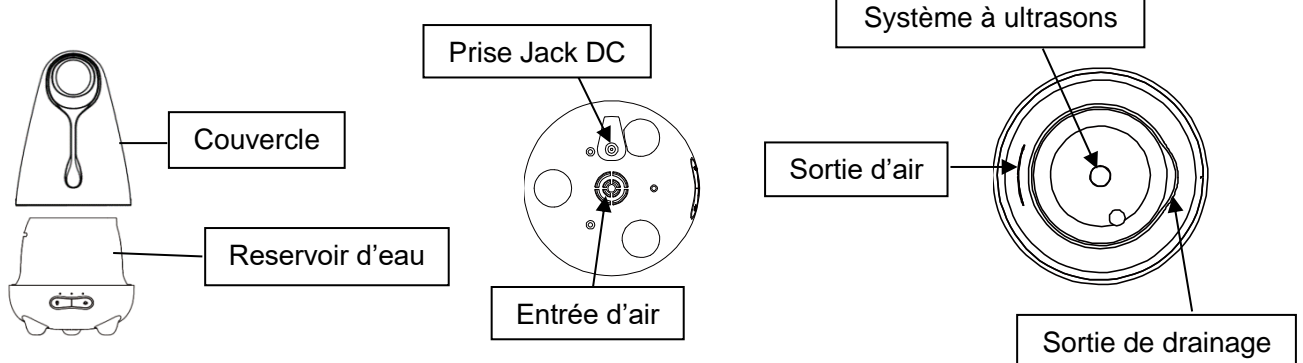

## **Mise en marche**

1. Brancher l'adaptateur à la prise jack du diffuseur et placer l'appareil sur une surface plate et solide.

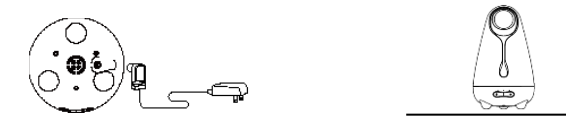

2. Enlever le couvercle. Remplir le reservoir d'eau sans dépasser la ligne maximum et ajouter 2-3 gouttes d'huiles essentielles dans l'eau.

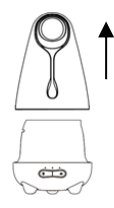

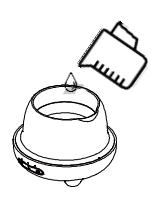

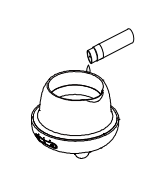

3.Replacer le couvercle interne et externe. 4. Brancher l'appareil et appuyer sur un des boutons pour le mettre en marche.

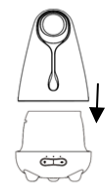

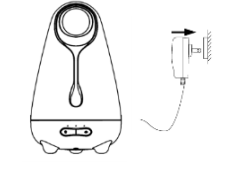

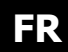

### **Utilisation manuelle du diffuseur**

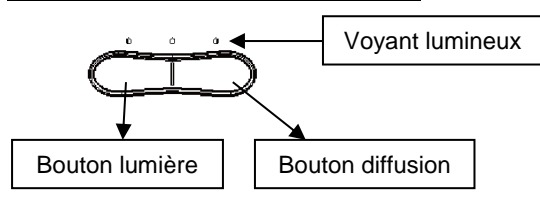

#### **Bouton diffusion**

- 1ère pression : mise en marche de la diffusion en continue.
- ⚫ 2ème pression : la diffusion fonctionne par intervalles.
- ⚫ 3ème pression : la diffusion s'éteint.

#### **Le diffuseur s'arrête automatiquement quand le niveau d'eau est trop bas. La diffusion s'arrête automatiquement en cas de fuite d'eau.**

#### **Bouton lumière**

- 1ère pression : mise en marche de l'éclairage LED 7 couleurs.
- ⚫ 2ème pression : l'éclairage LED se fixe sur la couleur actuelle.
- 3ème pression : l'éclairage LED s'éteint.

#### **Précautions d'emploi**

- ⚫ Ne pas ajouter d'huile essentielle quand l'appareil fonctionne.
- ⚫ Ajouter de l'eau du robinet.
- ⚫ Ajouter les gouttes d'huile essentielle directement dans le réservoir. Aucune autre option n'est possible.
- ⚫ Ne pas ouvrir le couvercle quand l'appareil fonctionne.
- ⚫ Ne pas dépasser la ligne maximum du reservoir d'eau.
- ⚫ Après utilisation, vider le reste de l'eau pour éviter la proliferation des bactéries.
- ⚫ Tenir le cordon d'alimentation loin de l'eau. Ne pas utiliser dans un environnement humide.
- ⚫ Ceci n'est pas un jouet. Tenir hors de portée des enfants et des animaux.
- ⚫ Tenir à l'écart toute substance inflammable ou toxique du diffuseur.
- ⚫ Utiliser uniquement des huiles essentielles ou complexe d'huiles essentielles.
- ⚫ En cas d'inconfort ou de trop forte sensibilité, arrêter l'appareil et consulter un médecin.
- ⚫ Utiliser sur une surface plane et stable pour éviter que l'eau ne s'infiltre dans la base.

## **CONNEXION DU DIFFUSEUR AVEC LE SMARTPHONE VIA L'APPLICATION "SMART LIFE"**

## **Mode d'emploi**

*Avant de connecter votre diffuseur assurez-vous d'être connecté à votre Wi-Fi et d'avoir vos identifiants, ils vous seront utiles. (L'appareil ne prend en charge que le réseau 2,4GHZ. Vous devez donc connecter votre Smartphone à la ligne Wi-Fi 2,4GHZ.)*

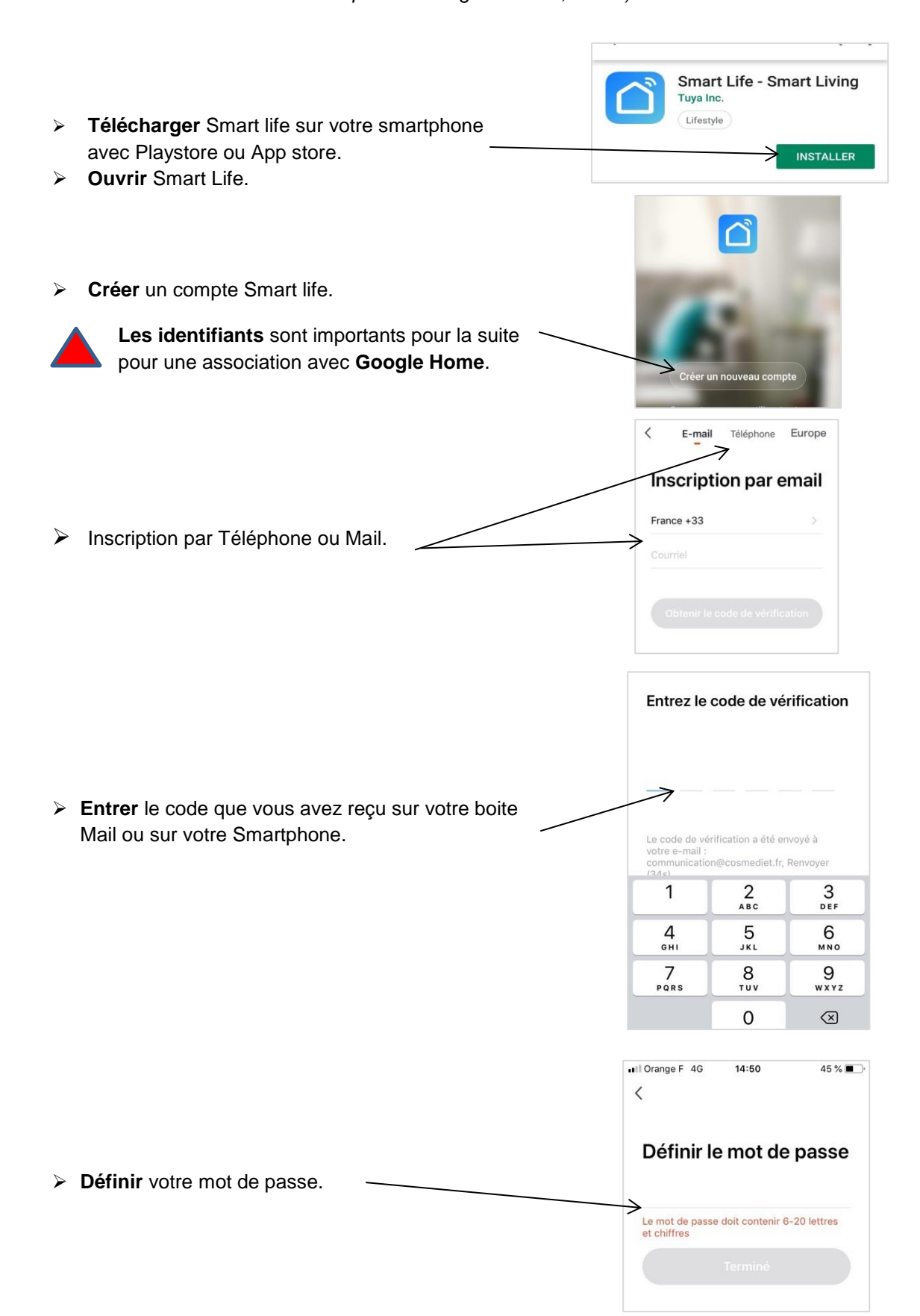

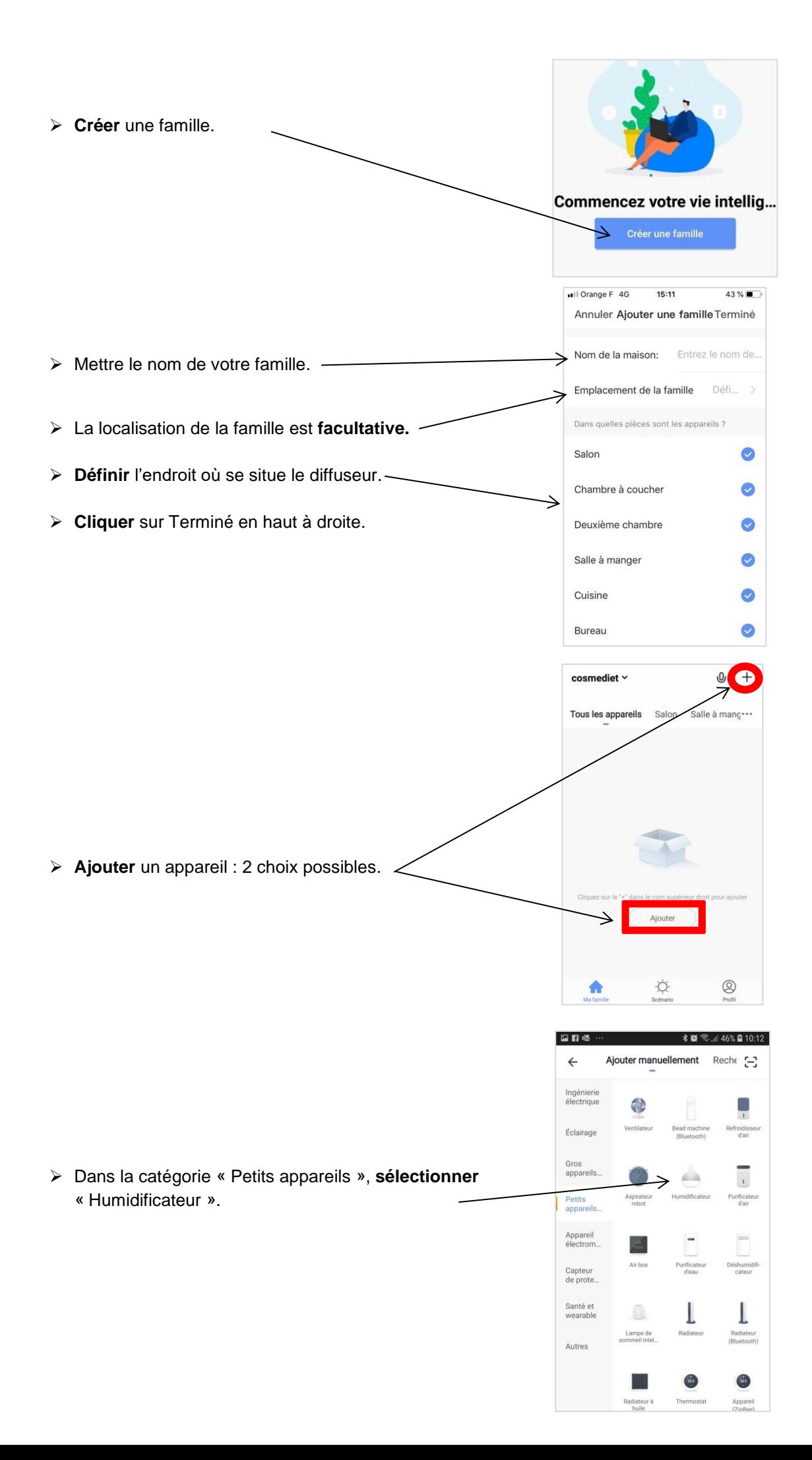

**Exester appuyé** sur le bouton de gauche du diffuseur  $\ddot{\psi}$  et attendre que la lumière **clignote rapidement**.

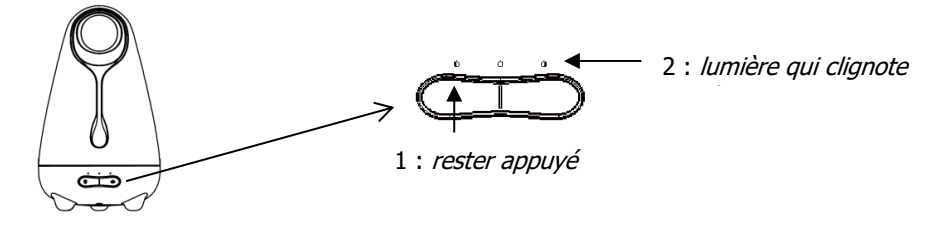

➢ **Cliquer** sur « voyant de confirmation dans le flash ».

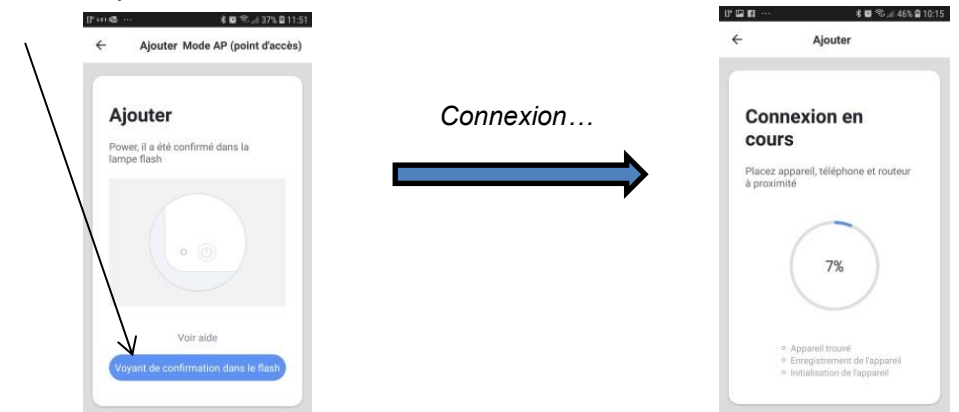

➢ Ajout de l'appareil **terminé**, possibilité de renommer l'enceinte (le nom choisi sera le nom que la Google home reconnaitra).  $\Box B^*E$ **\*■ %→ 44% □ 10-20** 

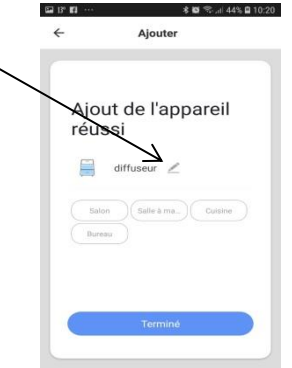

- ➢ Cliquer sur « Power ».
- ➢ Vous avez maintenant accès à toutes les options que propose l'interface de votre diffuseur connecté via votre smartphone.

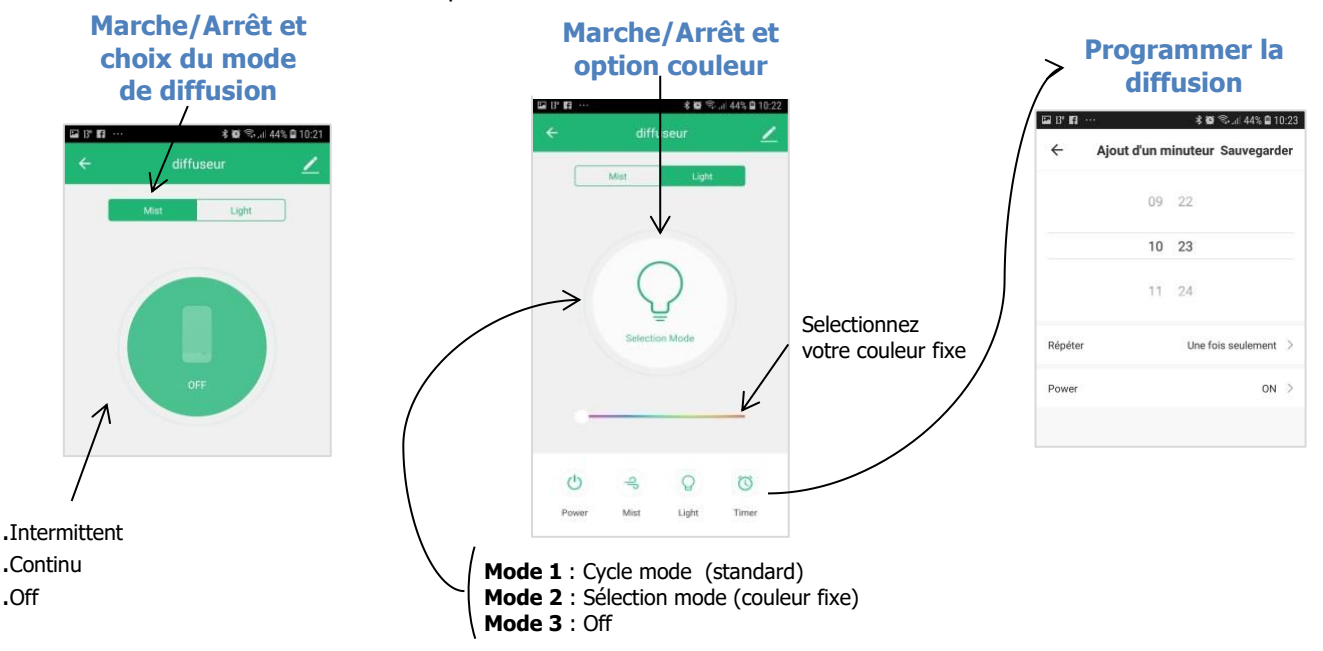

## ➢ **Partage d'appareil**

- > Ouvrir l'application Smart Life.
- > Sélectionner l'appareil à partager.
- > Cliquer sur les paramètres de l'appareil dans le coin en haut à droite de l'écran.
- > Cliquer sur « Partage d'appareils » puis « Ajouter partage ».
- > Entrez le compte avec lequel vous voulez partager l'appareil. L'appareil est maintenant partagé.

## ➢ **Question fréquente**

Question : Que faire si je ne peux pas me connecter au diffuseur CONNECTY?

#### Réponses :

- a. Vérifier que l'appareil est sous tension.
- b. Assurez-vous que le téléphone peut se connecter au réseau externe via Wi-Fi et que l'appareil et le téléphone ont accès au même réseau.
- c. Assurez-vous que l'appareil est en mode de configuration.
- d. Assurez-vous que le mot de passe Wi-Fi saisi dans l'application est correct lors de l'ajout de l'appareil.

Remarque : l'appareil ne prend pas en charge la configuration réseau 5G. Si votre routeur est bi-bande/dual-bande, sélectionnez le réseau 2,4GHz et ajouter le périphérique.

## **CONNEXION DU DIFFUSEUR AVEC L'ENCEINTE "GOOGLE HOME"**

Ce dont vous avez besoin avant de commencer :

- Faire un compte Smart Life et relier le diffuseur à ce compte (voir le mode d'emploi de la rubrique précédente *« COMMANDE SMARTPHONE VIA L'APPLICATION "SMART LIFE" »* ). - Installer et configurer la Google Home (voir le mode d'emploi de la Google Home).

Vous pouvez maintenant commencer la procédure pour relier votre Google Home à votre compte Smart Life.

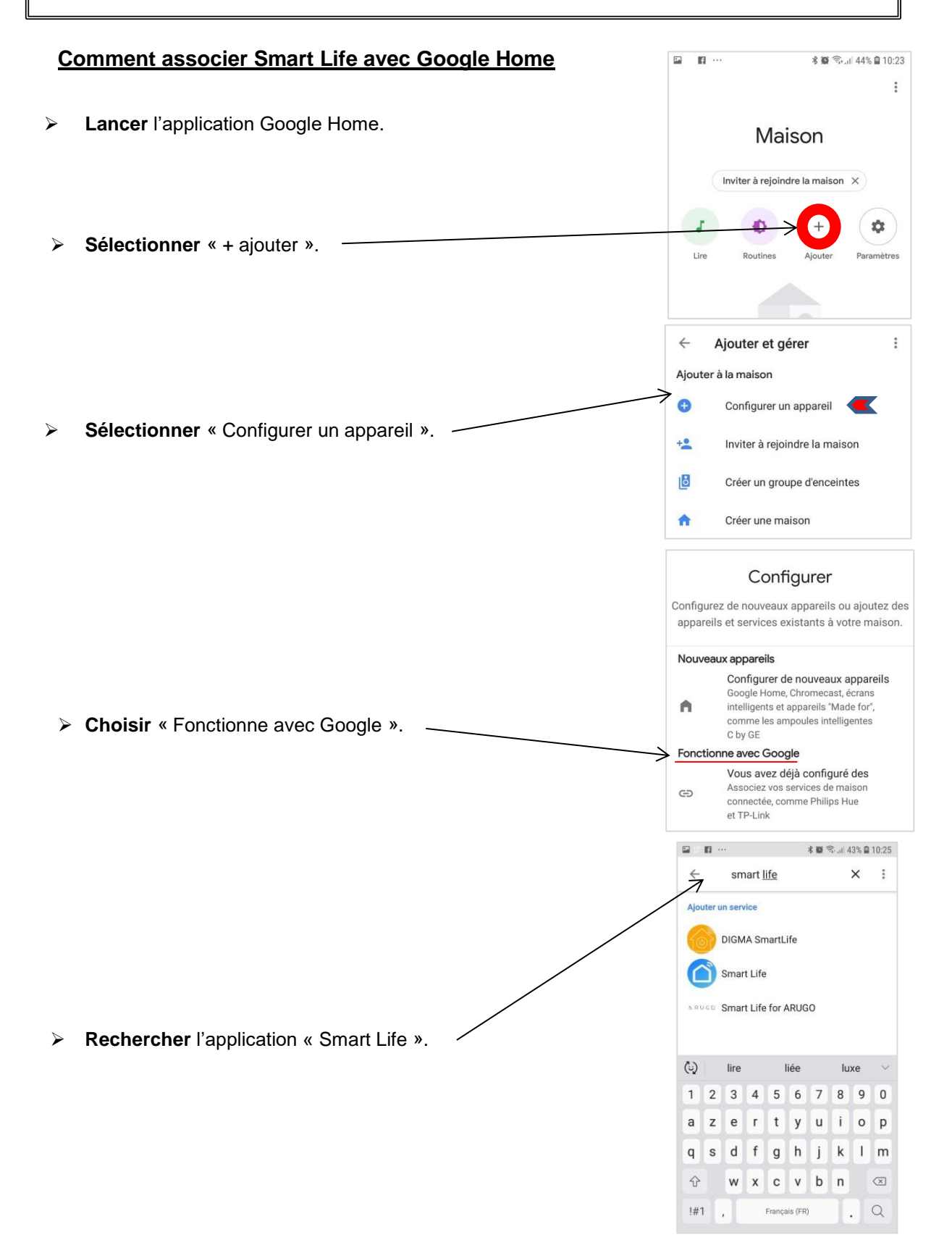

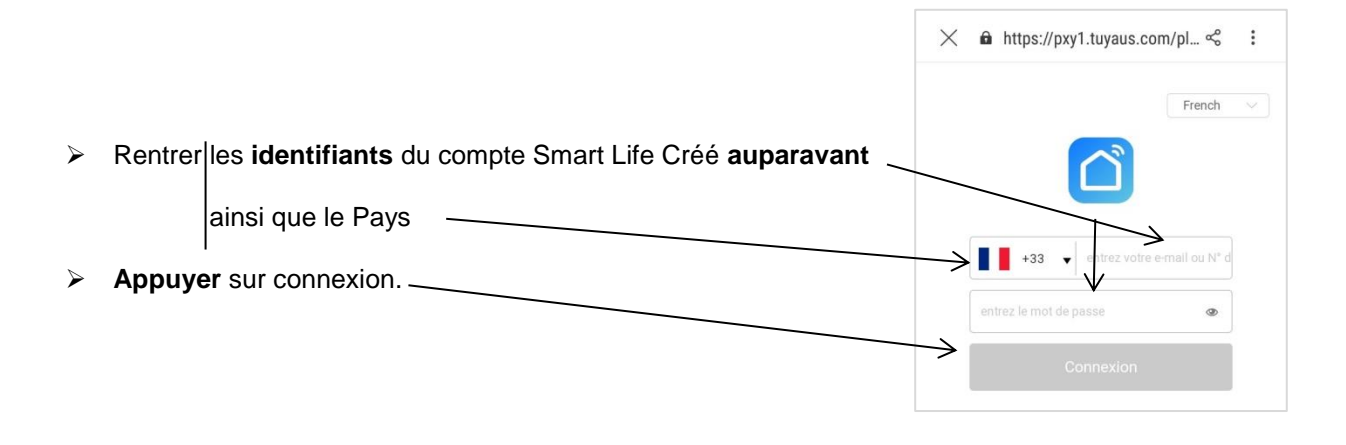

# **Association faite**

➢ **Tester la** Google Home avec la phrase «*OK Google allume x* (le nom de votre diffuseur)».

La Google Home permet de commander vocalement votre diffuseur. Elle vous permet **d'allumer et d'éteindre le diffuseur**. Les autres options comme la couleur sont accessibles sur **l'application Smart Life ou manuellement**.

## **CONNEXION DU DIFFUSEUR AVEC L'ENCEINTE "AMAZON ECHO"**

- Créer un compte Smart Life et relier le diffuseur à ce compte (voir le mode d'emploi de la

Ce dont vous avez besoin avant de commencer :

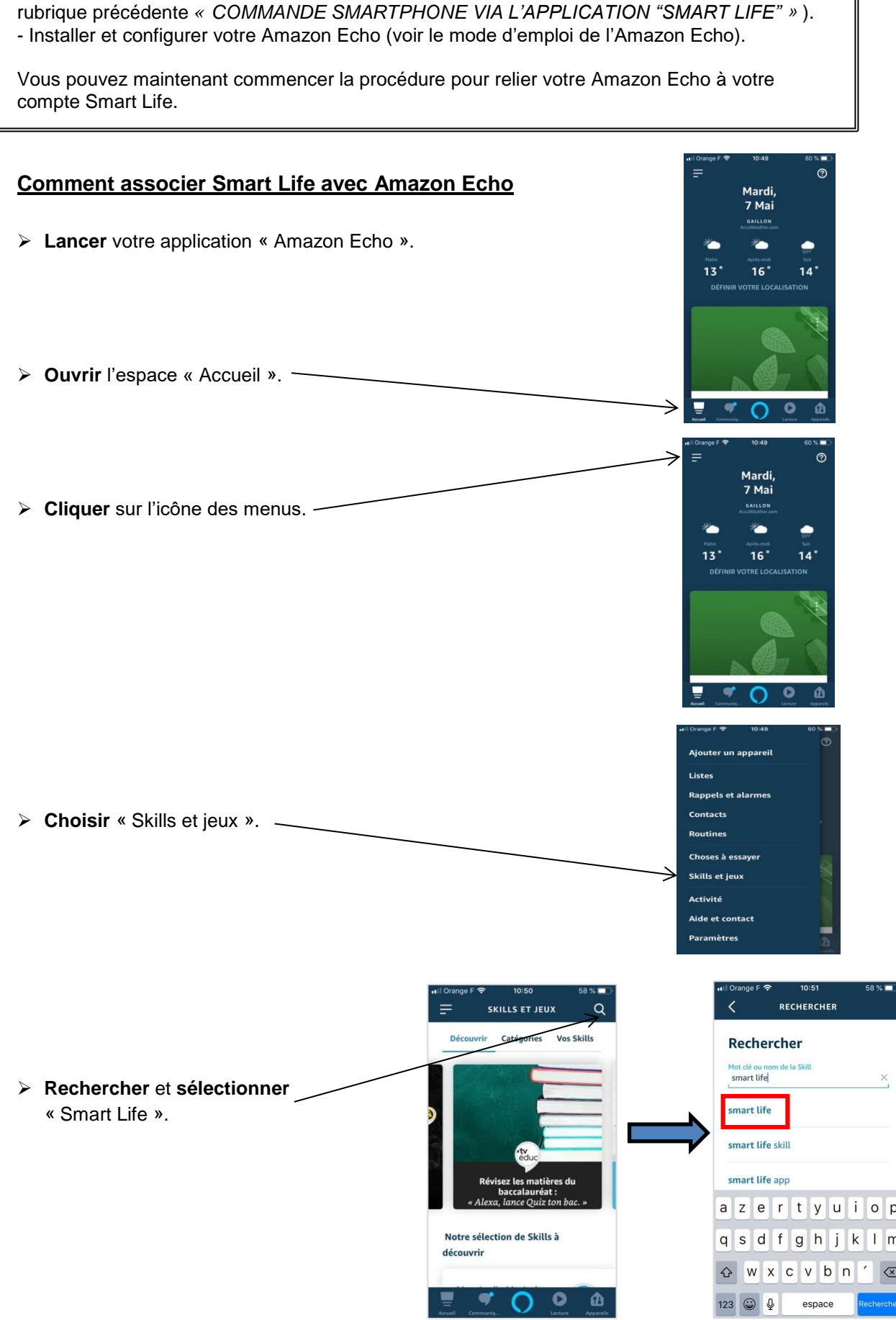

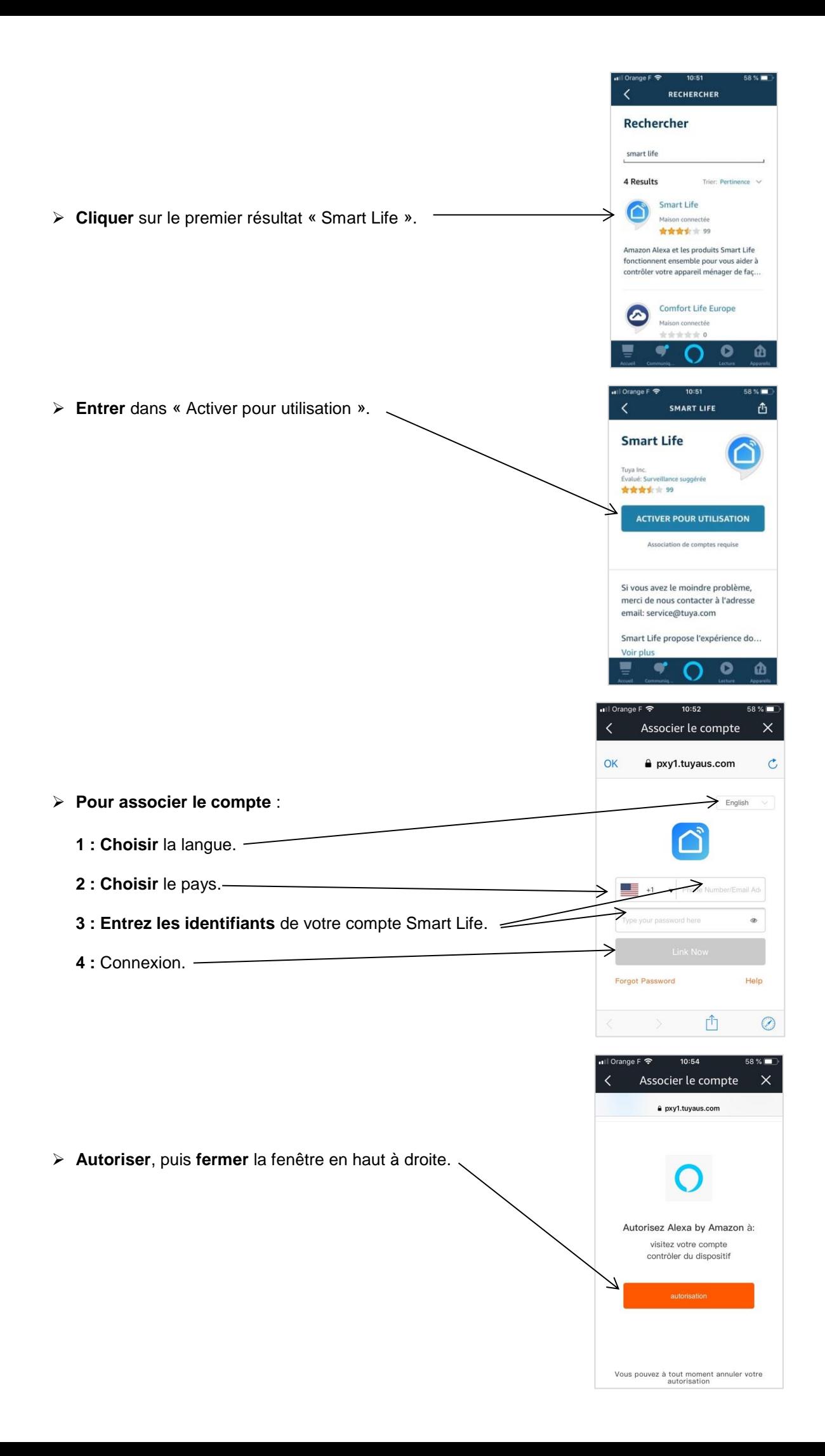

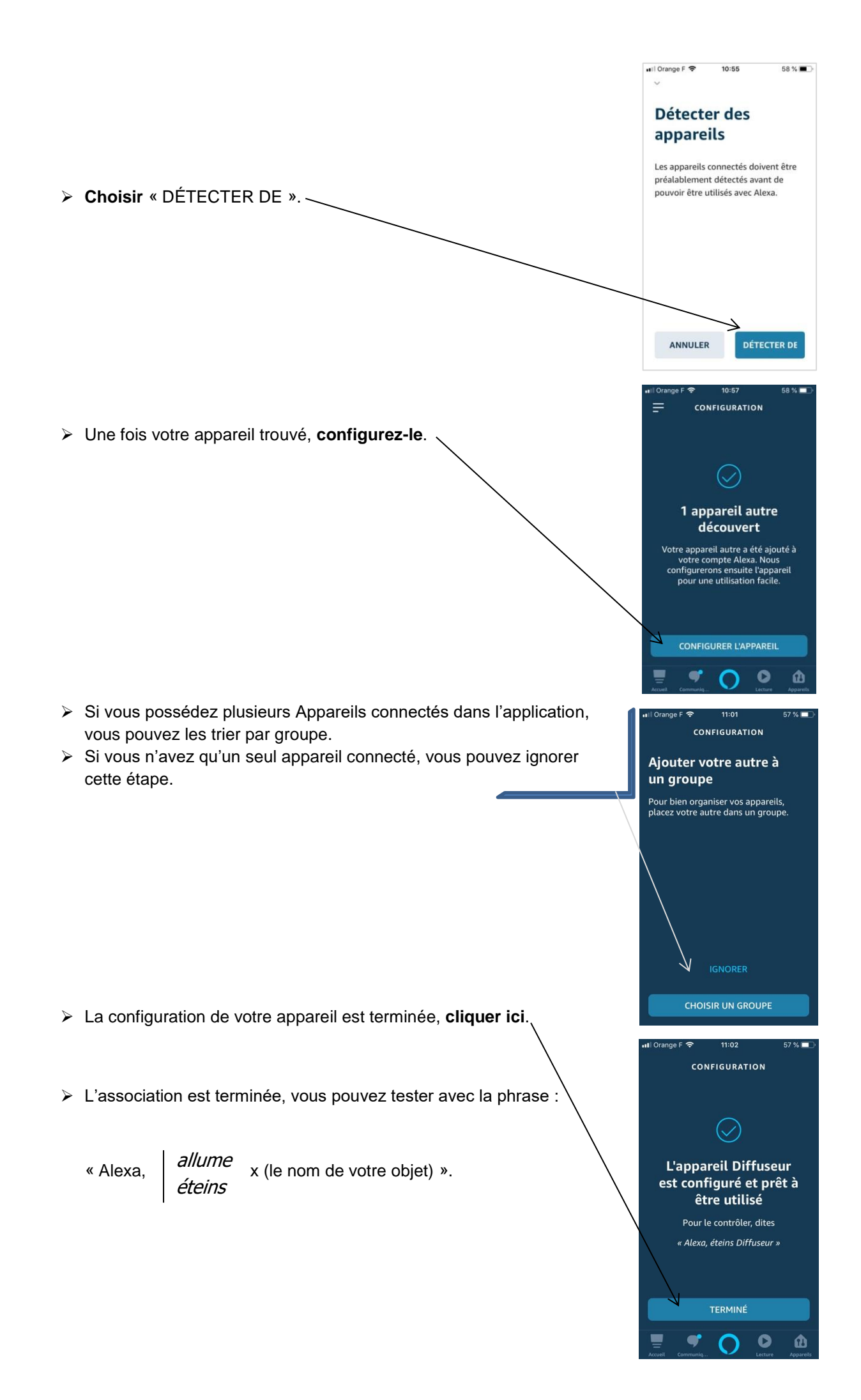

# **DIFUSOR ACEITES ESENCIALES CONNECTY**

**Manual de instrucciones**

## **Características técnicas**

Potencia: AC 100-240V.

Voltaje a la entrada del adaptador: DC 24V,500mA.

Frecuencia nominal: 50/60HZ.

Potencia nominal: 12W.

Volumen del recipiente de agua: 200 ml.

Área de difusión : 30 ㎡.

Dimensiones: 13\*13\*23.4cm.

Peso: 487 g (con adaptador).

### **Componentes**

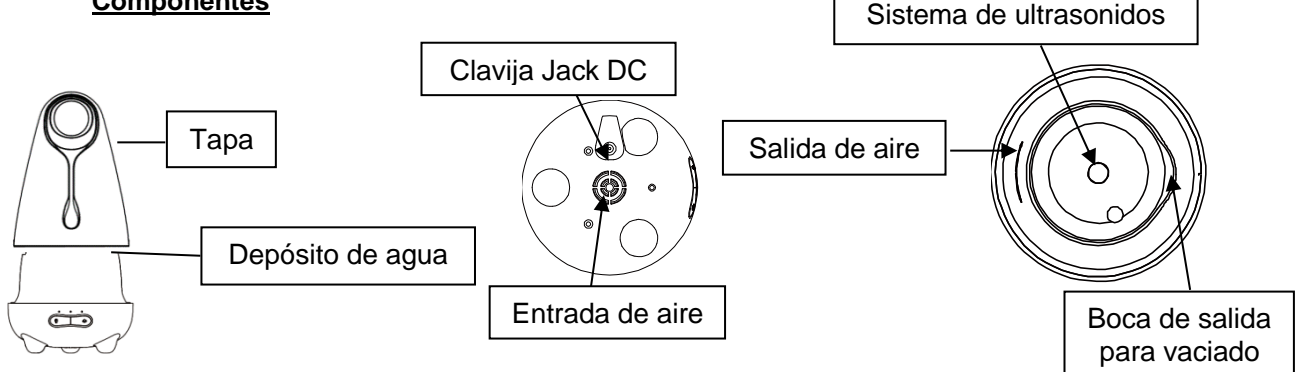

### **Puesta en marcha**

1. Enchufe el cable de alimentación al diffusor, en la clavija jack DC y coloque el diffusor sobre una superficie plana.

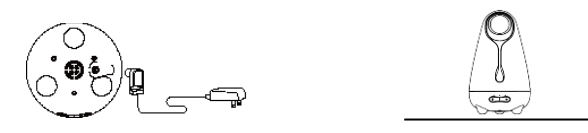

2.Retire la tapa. Llene el diffusor con agua hasta la marca señalada de nivel máximo. Añada 2-3 gotas de aceite esencial en el agua.

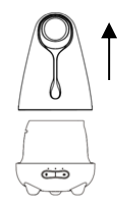

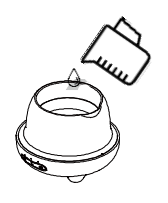

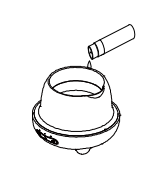

3.Vuelva a colocar la tapa interna y externa. 4.Conecte el aparato y pulse uno de los botones para encender el diffusor.

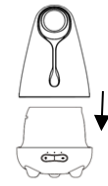

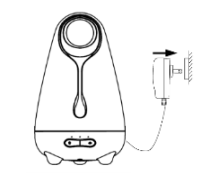

### **Uso manual del difusor**

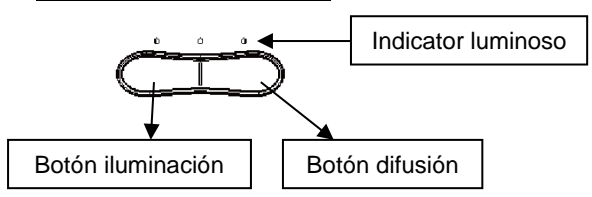

### **Botón difusión : este botón controla la función de difusión**

- 1ª pulsación: la difusión funciona continuamente.
- 2ª pulsación: la difusión funciona a intervalos.
- 3ª pulsación: la difusión se detiene.

#### **El diffusor se parará cuando el nivel de agua del depósito sea demasiado bajo. La difusión se detiene automáticamente en caso de fuga de agua.**

#### **Botón iluminación**

- 1ª pulsación: puesta en marcha de la iluminación LED con colores cambiantes.
- 2ª pulsación: la iluminación LED quada fija en el color actual.
- 3ª pulsación: la iluminación se detiene.

#### **Precauciones de empleo**

- ⚫ No añada aceite esencial mientras la unidad está funcionando.
- ⚫ Utilice agua del grifo.
- ⚫ No añada el aceite al depósito de agua. No es posible añadirlo en ninguna otra parte de la unidad.
- ⚫ No retire la tapa mientras la unidad está en funcionamiento.
- No exceda el nivel máximo de llenado del depósito.
- ⚫ Después de utilizar la unidad, deseche el agua sobrante, ya que se podrían generar bacterias.
- ⚫ No permita que el cable entre en contacto con el agua ni lo utilice en un entorno de humedad.
- Esto no es un juguete. Mantener fuera de lalcance de los niños y animales.
- ⚫ Evite que se utilicen objetos inflamables o sustancias tóxicas cerca del difusor y no use el aparato en un entorno húmedo.
- Este difusor solo funciona con aceites esenciales o compuestos de aceites esenciales.
- ⚫ Si nota sensibilidad a los aceites esenciales o nota algún tipo de molestia al utilizarlos, por favor, deje de utilizarlos y consulte a su médico.
- ⚫ Utilizar sobre una superficie estable.

## **CONEXIÓN DEL DIFUSOR CON EL SMARTPHONE A TRAVÉS DE LA APLICACIÓN "SMART LIFE"**

## **Modo de empleo**

*Antes de poner en marcha su difusor, asegúrese de estar conectado a su red Wi-Fi y tenga a mano sus credenciales, ya que las necesitará.(El dispositivo sólo soporta la red 2.4GHZ. Debe conectar su teléfono inteligente a la línea Wi-Fi de 2.4GHz.).*

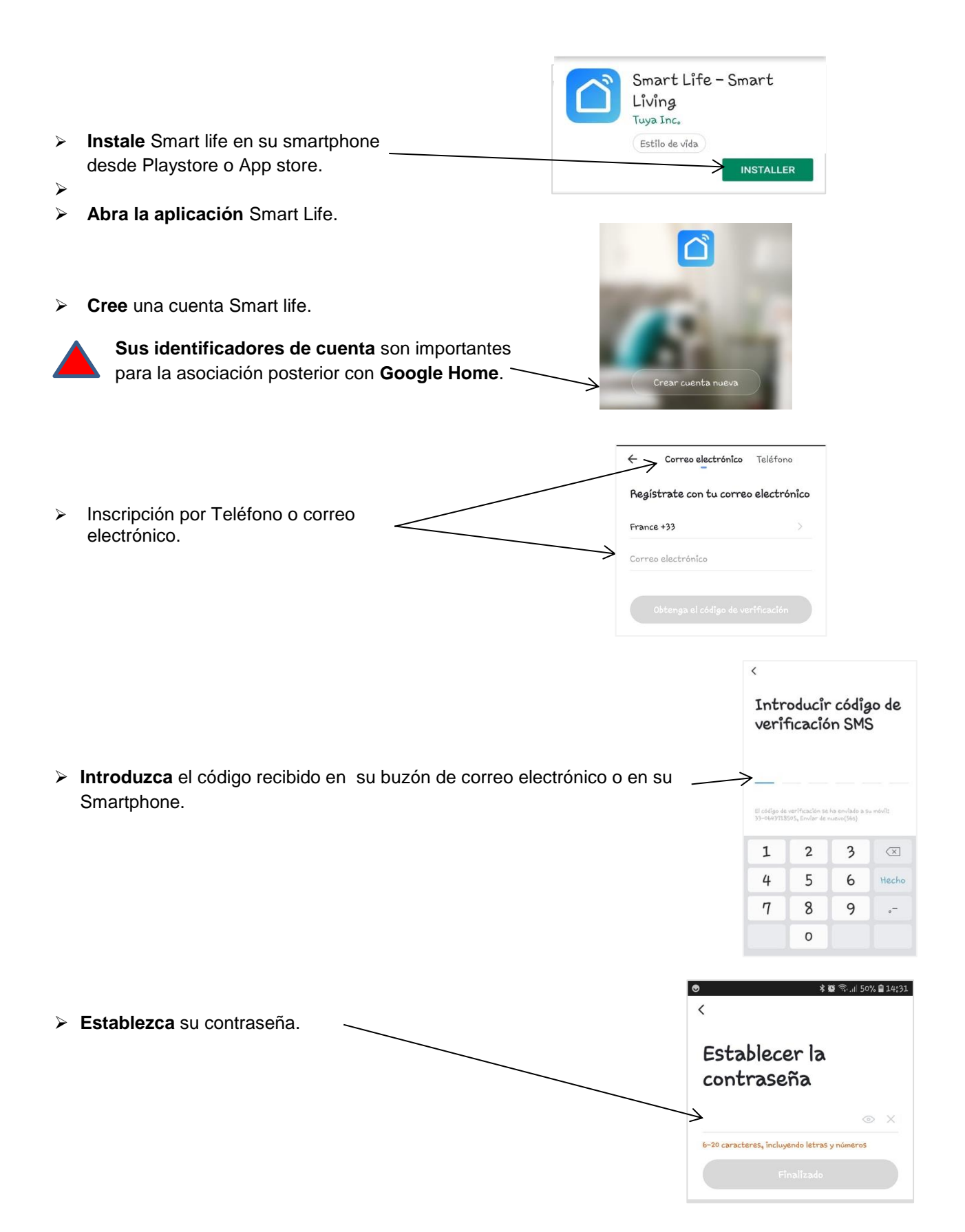

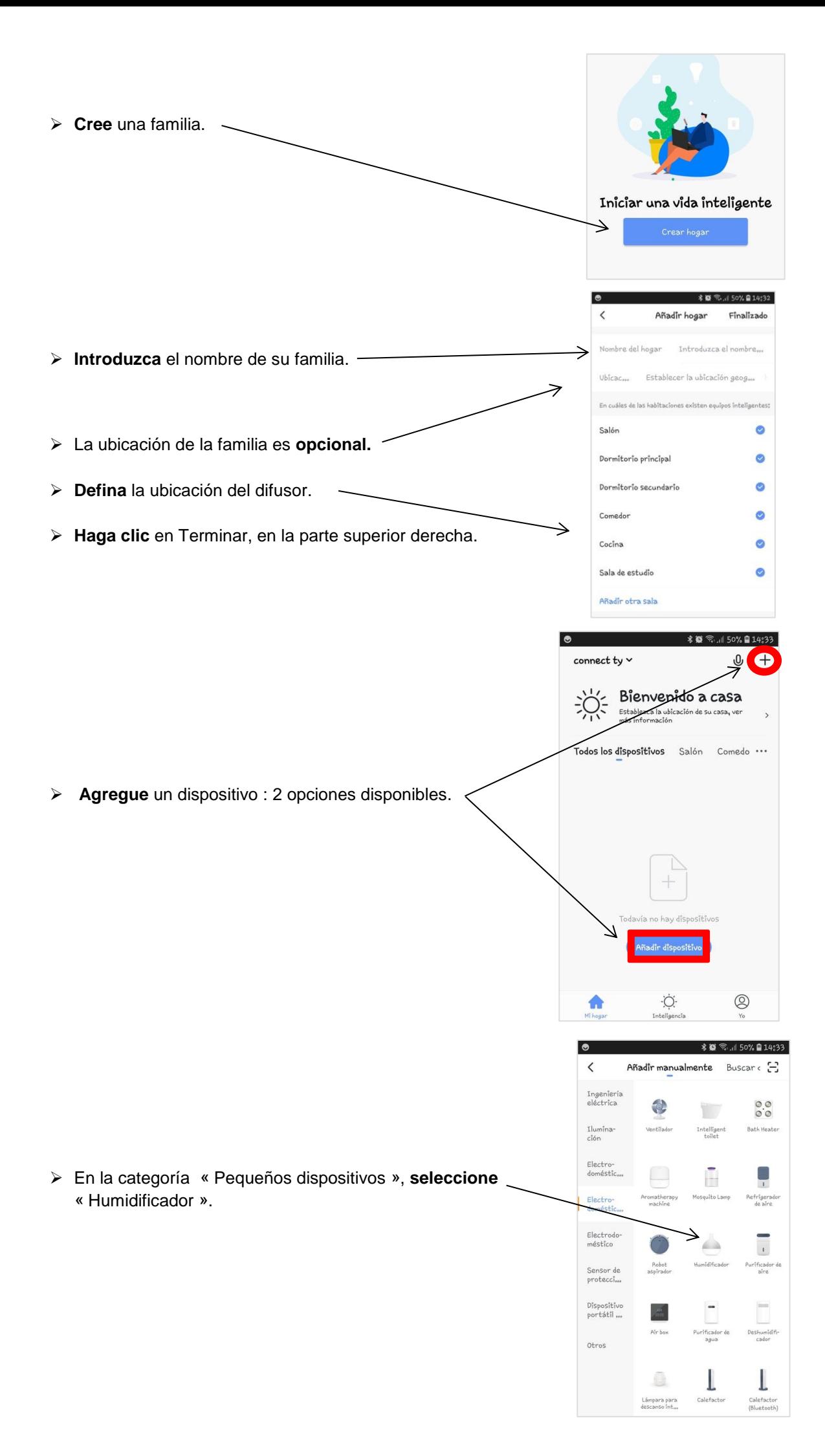

**▷ Mantenga presionado** el botón izquierdo del difusor  $\ddot{\mathbf{Q}}$ : y espere a que la luz **parpadee rápidamente.**

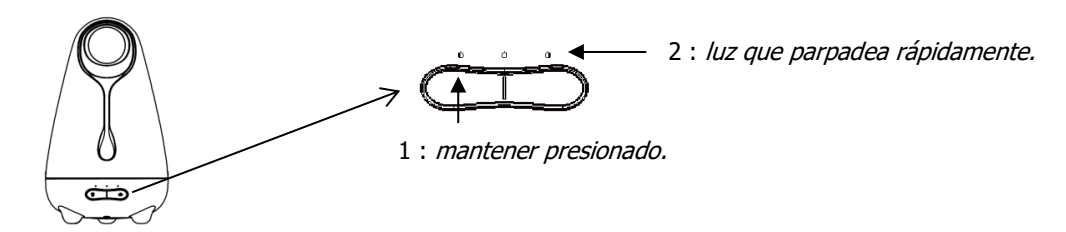

➢ **Haga click en** «luz de confirmación en el flash».

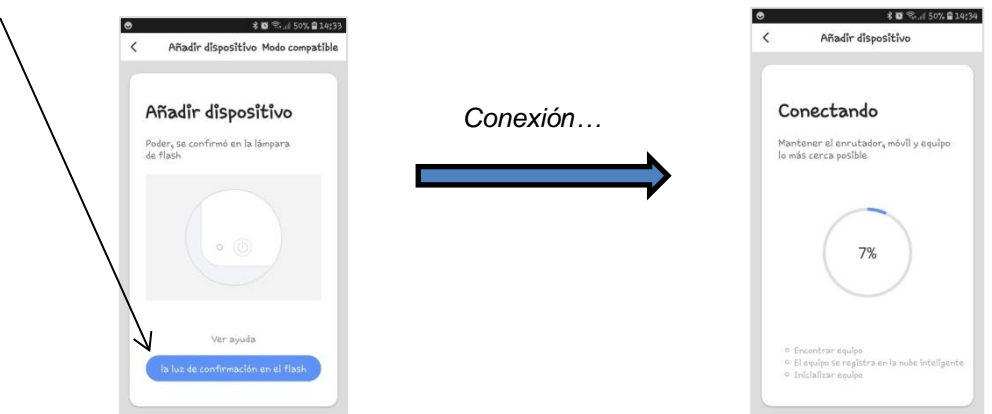

➢ Añada el dispositivo **terminado**, posibilidad de cambiar el nombre (el nombre elegido será el que reconocerá Google home).

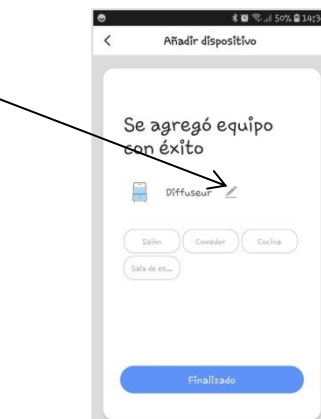

- ➢ **Haga click** en « Power ».
- ➢ Ahora tiene acceso a todas las opciones que ofrece la interfaz de su difusor, conectado a través de su Smartphone.

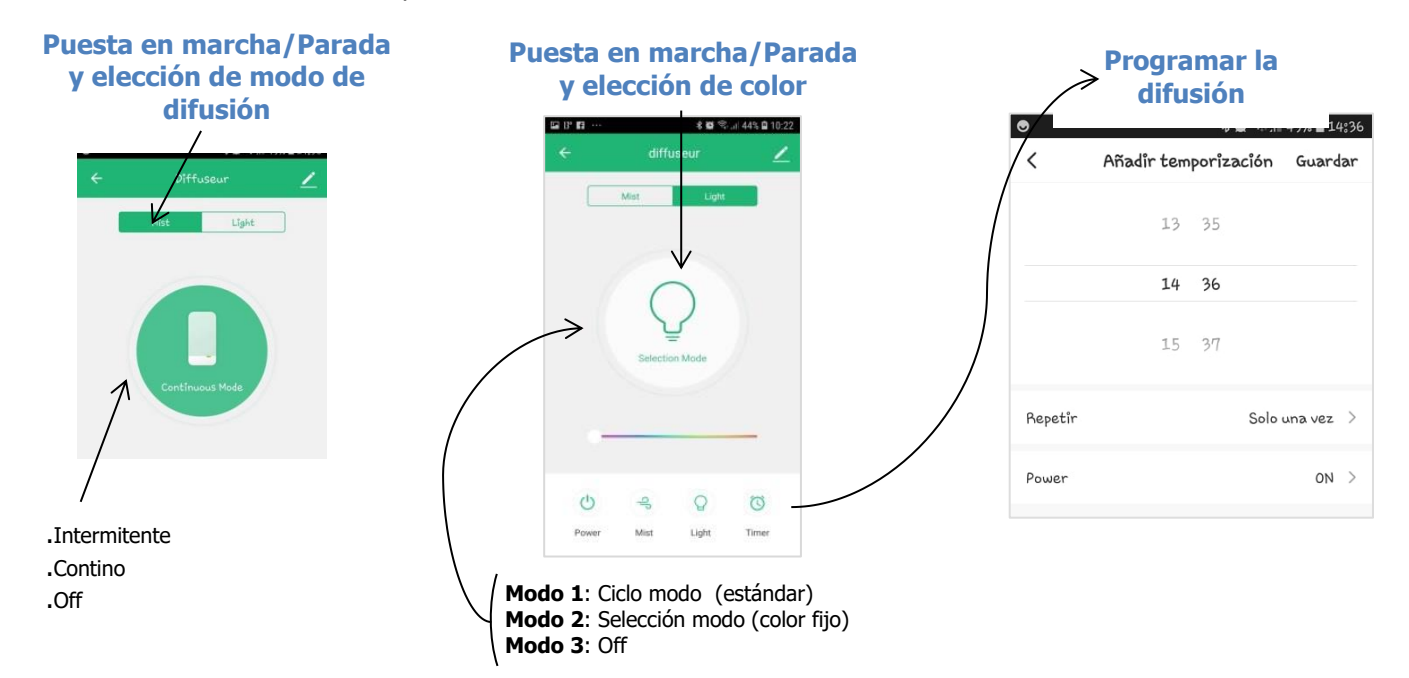

## ➢ **Compartir dispotivo**

- > **Abrir** la aplicación Smart Life.
- > **Seleccionar** el dispositivo a compartir.
- > **Hacer clic** en los parámetros del dispositivo en la esquina superior derecha de la pantalla.
- > **Hacer clic** en « Compartir dispositivos » después en « Añadir compartir ».
- > **Introduzca la cuenta** con la que desea compartir el dispositivo. El dispositivo está ahora compartido

### ➢ **Pregunta frecuente**

Pregunta: ¿Qué sucede si no puedo conectarme al difusor CONNECTY?

#### Respuestas:

- a. Verifique que el dispositivo está conectado a la corriente.
- b. Asegúrese de que el teléfono pueda conectarse a la red externa a través de Wi-Fi y que el dispositivo y el teléfono tengan acceso a la misma red.
- c. Asegúrese de que el dispositivo esté en modo de configuración.
- d. Asegúrese de que la contraseña de Wi-Fi introducida en la aplicación sea correcta al agregar el dispositivo.

Nota: El dispositivo no es compatible con la configuración de red 5G. Si su router tiene banda dual, seleccione la red de 2.4GHz y agregue el dispositivo.

# **CONEXIÓN DEL DIFUSOR CON UN ALTAVOZ "GOOGLE HOME"**

Lo que necesita antes de empezar

- Cree una cuenta Smart Life y asocie el difusor a esta cuenta (ver el modo de empleo en la sección anterior *« CONTROL POR SMARTPHONE A TRAVÉS DE LA APLICACIÓN "SMART LIFE" »* ).

- Instalar y configurar su Google Home (ver el modo de empleo de Google Home).

Ahora puede iniciar el proceso para vincular su página de inicio de Google a su cuenta de Smart Life.

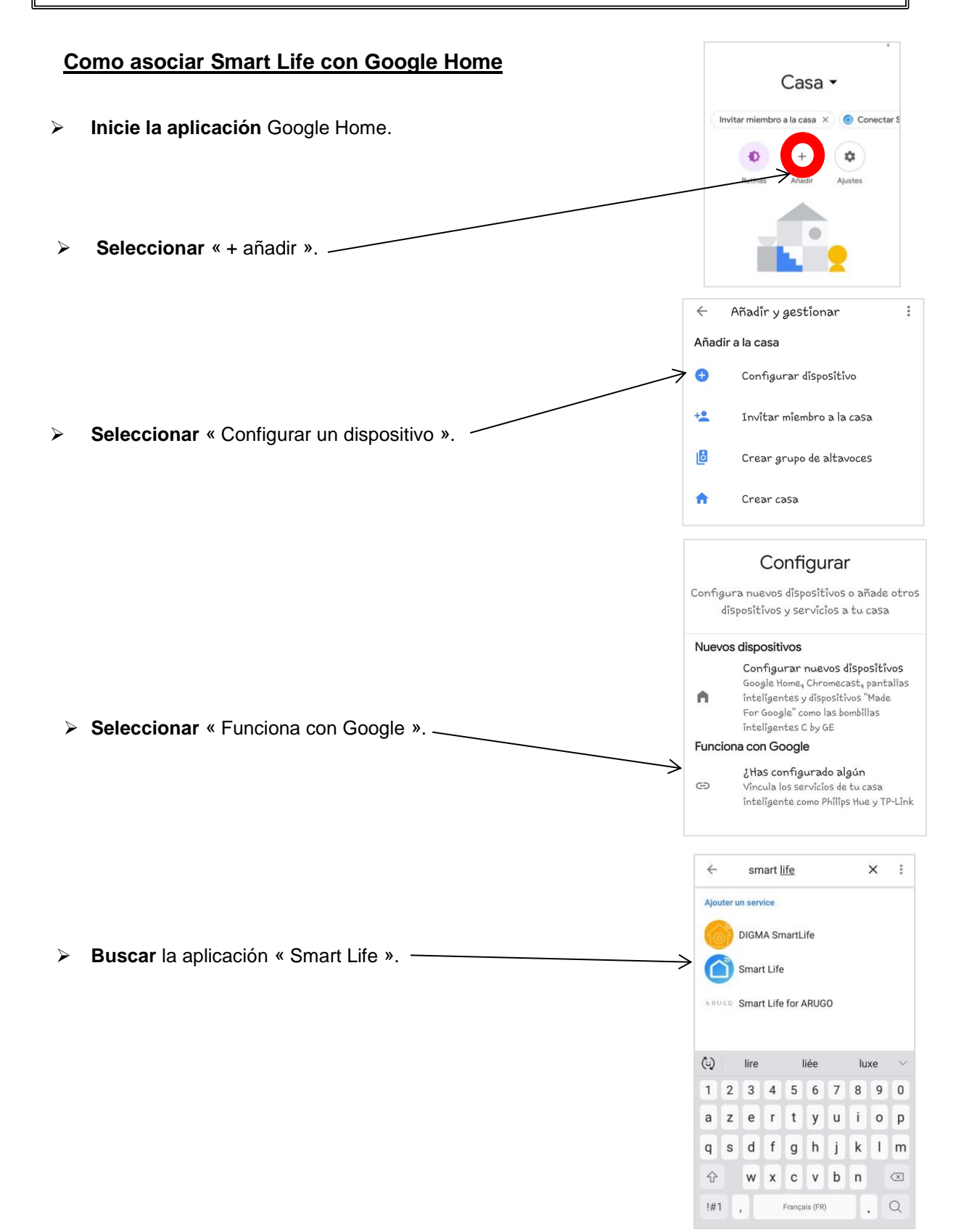

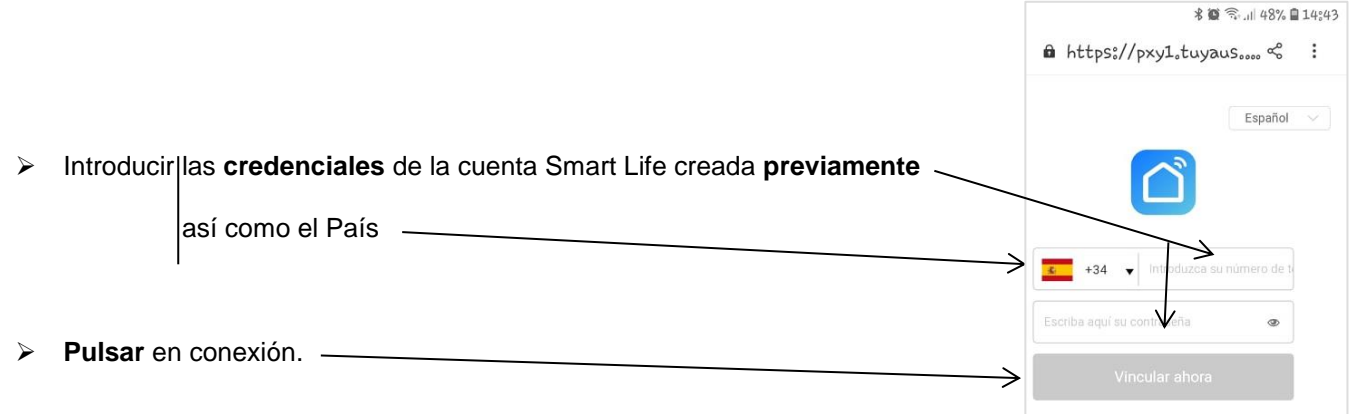

## **Asociación realizada**

➢ **Probar el altavoz** Google Home con la frase «*OK Google encender x* (el nombre de su difusor)».

El Google Home permite controlar su difusor mediante voz. Le permite **encender y apagar el difusor**. Las otras aplicaciones como el cambio de color son accesibles con la **aplicación Smart Life** o manualmente**.**

## **CONEXIÓN DEL DIFUSOR CON UN ALTAVOZ "AMAZON ECHO"**

### Lo que necesita antes de empezar

- Cree una cuenta Smart Life y asocie el difusor a esta cuenta (ver el modo de empleo en la sección anterior *« CONTROL POR SMARTPHONE A TRAVÉS DE LA APLICACIÓN "SMART LIFE" »* ).

- Instalar y configurar su Amazon Echo (ver el modo de empleo de Amazon Echo.).

Ahora puede iniciar el proceso para vincular su Amazon Echo a su cuenta de Smart Life.

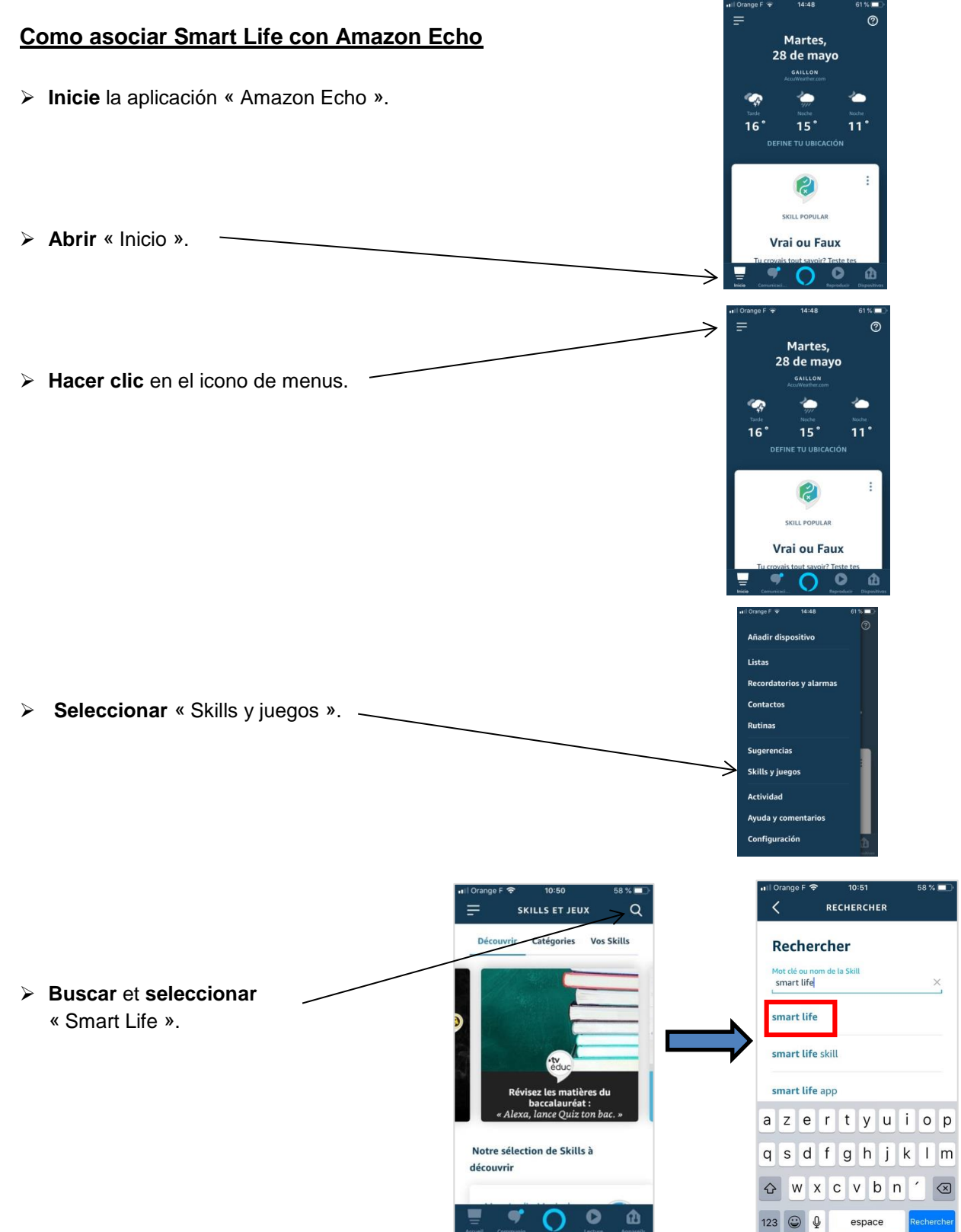

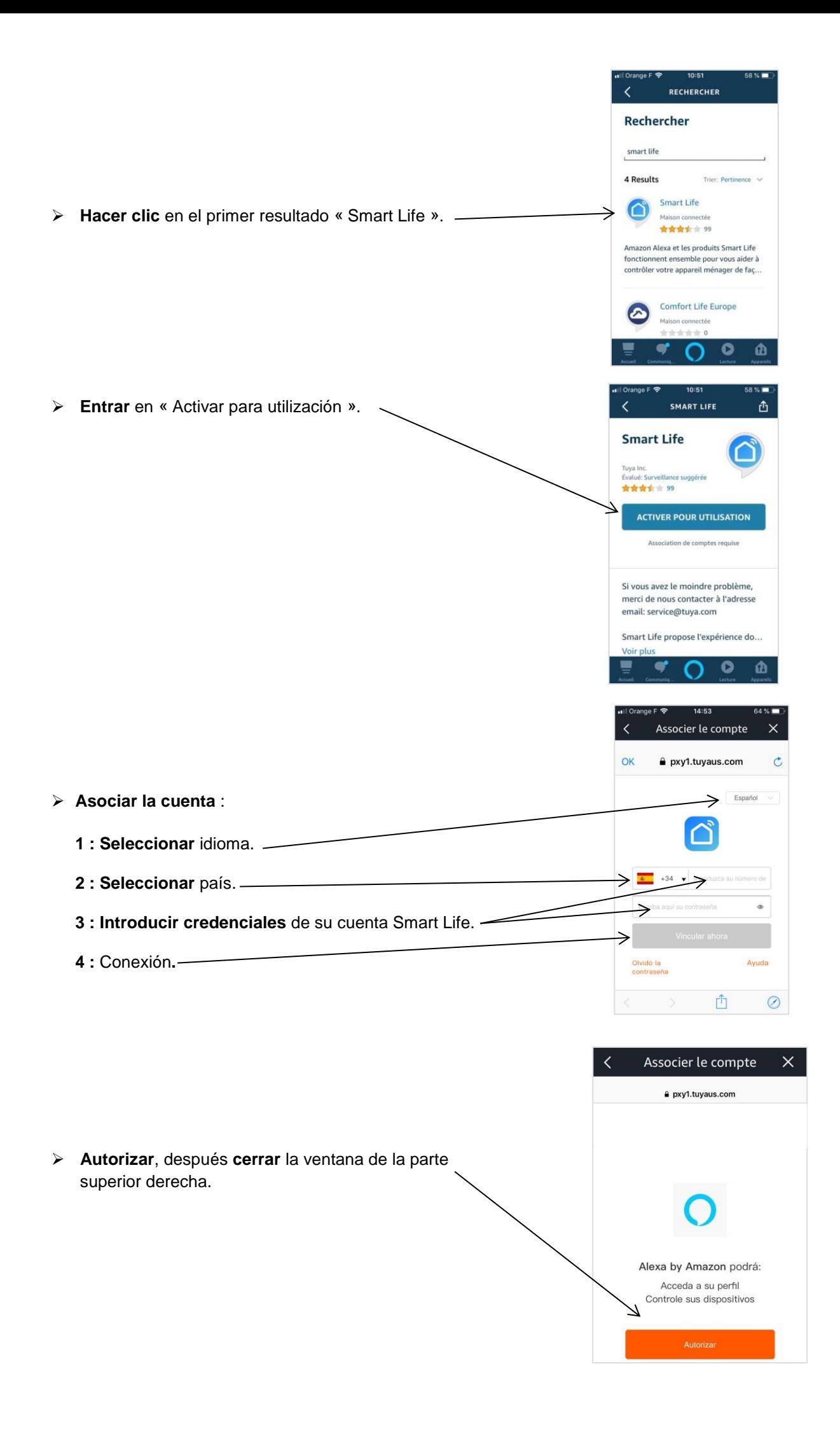

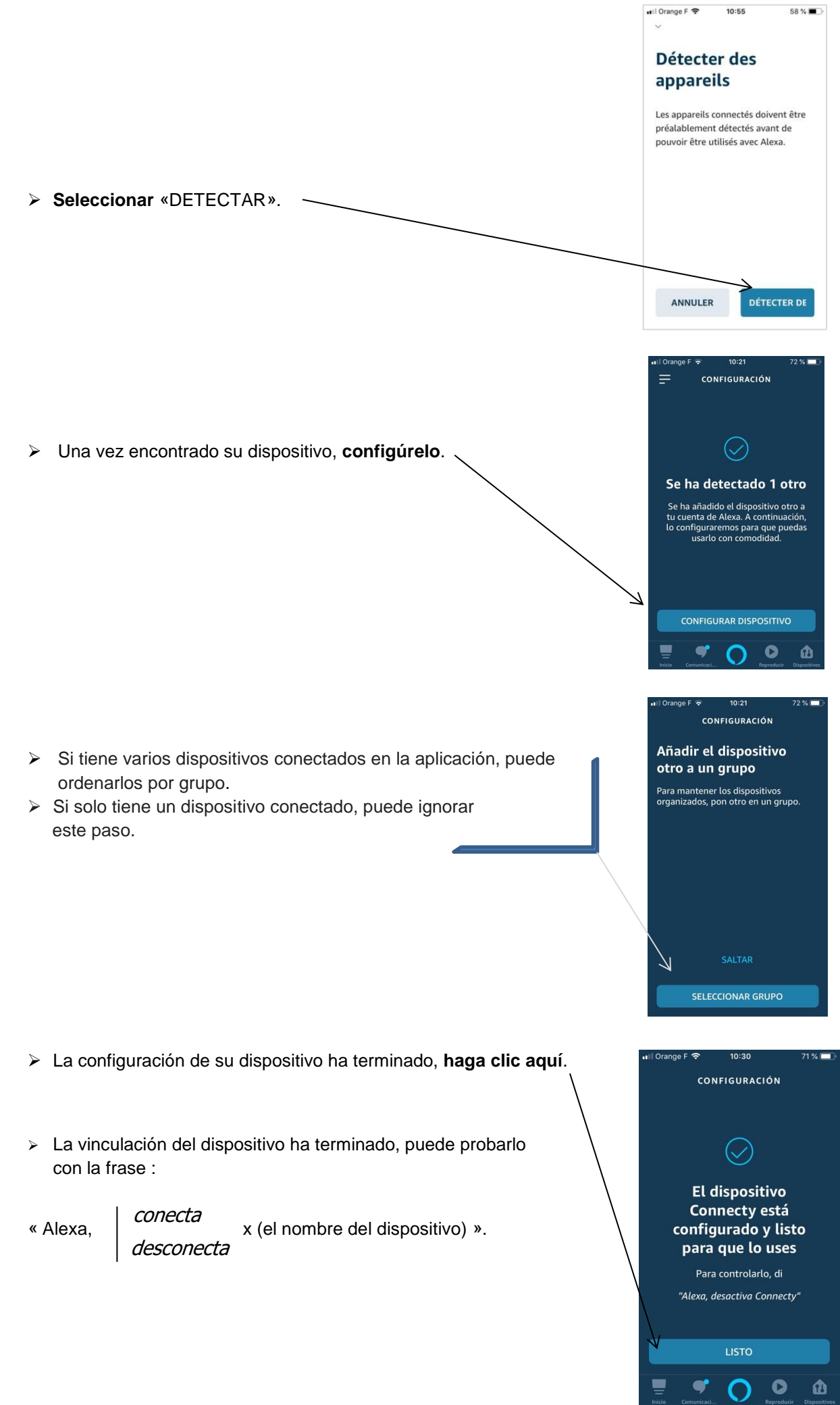

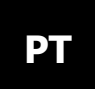

# **DIFUSOR ÓLEOS ESSENCIAIS CONNECTY**

**Manual de instruções**

## **Características técnicas**

Potência: AC 100-240V.

Voltagem na entrada do adaptador: DC 24V,500mA.

Frequência nominal: 50/60HZ.

Potência nominal: 12W.

Volume do reservatório de água: 200 ml.

Área de difusão: 30 ㎡.

Dimensões: 13 x 13 x 23.4cm.

Peso líquido: 487 g (com adaptador).

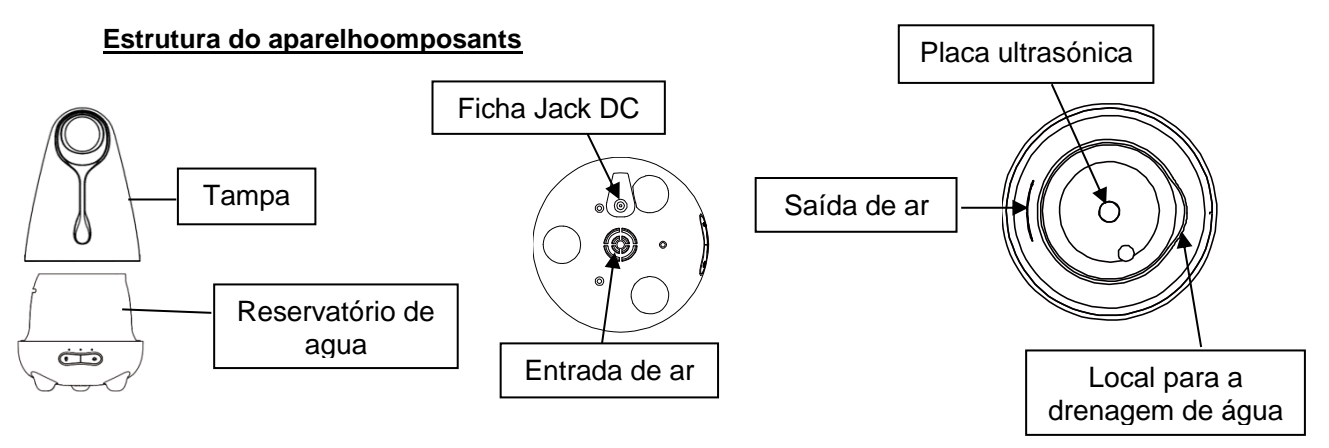

## **Etapas para colocar o difusor a funcionar**

1. Conecte o adaptador à tomada jack do difusor e coloque-o sobre uma superfície plana e sólida.

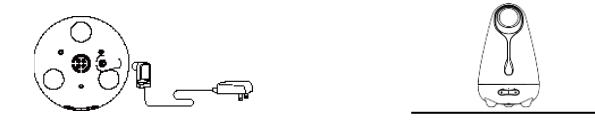

2. Remova a tampa, coloque água no respectivo reservatório. Não exceda os limites máximos da linha. Deite 2-3 gotas de óleo essencial.

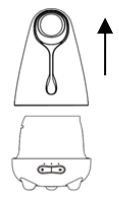

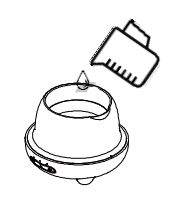

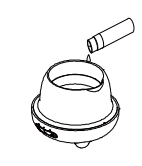

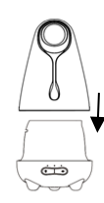

3. Feche a tampa interna e externa. 4. Conecte e ligue o dispositivo. Pressione um dos botões para ligar o difusor.

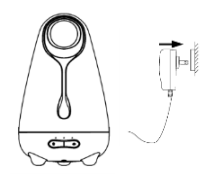

### **Instruções de uso manual do difusor**

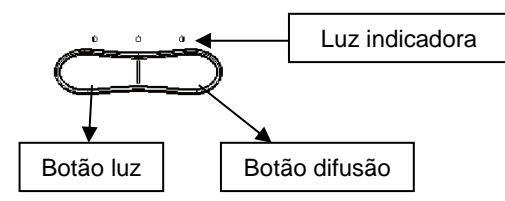

#### **Botão difusão**

- ⚫ 1º toque: a difusão funciona de forma contínua.
- 2.º toque: a difusão funciona por intervalos.
- ⚫ 3.º toque: para a difusão.

#### **A unidade irá parar automaticamente se o nível da água no tanque for insuficiente. A difusão para automaticamente em caso de falta de água.**

### **Botão luz**

- ⚫ 1º toque: liga a iluminação LED com as cores alternadas.
- 2.º toque: a iluminação LED fica fixa na cor atual.
- 3.º toque: para a iluminação.

#### **Precauções de uso**

- ⚫ Não adicione o óleo essencial, enquanto que o difusor estiver a funcionar.
- ⚫ Adicione água fresca da torneira.
- ⚫ Deite as gotas de óleo essencial diretamente no reservatório de água. Nenhuma outra opção é viável.
- ⚫ Não abra a tampa, enquanto que o difusor estiver a funcionar.
- Não ultrapasse a linha do nível máximo, quando colocar a água no difusor.
- ⚫ Após a utilização do difusor, esvazie o resto de água para evitar a proliferação de bactérias.
- ⚫ Mantenha o fio da fonte de alimentação longe do contacto com a água. Não utilize num ambiente húmido.
- ⚫ Não é um brinquedo. Manter for a do alcance das crianças e dos animais.
- ⚫ Previna a proximidade do difusor com alguma substância inflamável ou tóxica.
- ⚫ Este difusor funciona apenas com óleos essenciais ou complexos de óleos essenciais.
- No caso de desconforto ou de forte sensibilidade aos óleos, desligue o aparelho e consulte o seu médico.
- ⚫ Utilize o difusor num local plano e estável, para evitar que a água se inflitre na base.

## **CONEXÃO DO DIFUSOR COM O SMARTPHONE VIA APLICAÇÃO "SMART LIFE"**

## **Mode de utilizar**

*Antes de ligar o seu difusor, certifique-se de estar conectado ao seu Wi-Fi e de ter os seus dados de registo (senha e password), elas serão úteis. (O aparelho suporta apenas a rede 2.4GHZ. Deve ligar o seu Smartphone à linha Wi-Fi* 

*2,4GHZ.)* **Smart Life - Smart Living** Tuya Inc. Lifestyle ➢ Faça o **download** do Smart life para o seu **INSTALLER** smartphone a partir da Playstore ou da App store. ➢ **Abra o** Smart Life. ➢ **Crie** uma conta Smart life. Os seus **dados de registo** são importantes para a continuidade da associação de outras aplicações com o **Google Home**  $\overline{\left\langle \right\rangle }$ E-mail Telefone: Registar por e-mail ➢ **Inscrição** por Telefone ou E-mail. France +33 E-mail Insira o código de autentica... ➢ **Digite o código** que recebeu na sua caixa de e-mail icação foi e inutionk fr. Reenvian ou no seu smartphone.  $\frac{2}{\text{ABC}}$  $\frac{3}{\pi}$  $\overline{1}$  $\frac{4}{9H}$  $\frac{5}{15}$  $6\nM$  $\frac{8}{10}$  $9$ wxyz  $\frac{7}{\sqrt{2}}$  $\Omega$  $\circ$ ➢ **Defina** a sua senha. $\langle$ Configurar palavra-passe ↘

A palavra-passe deve conter de 6 a 20<br>caracteres, incluindo letras e números

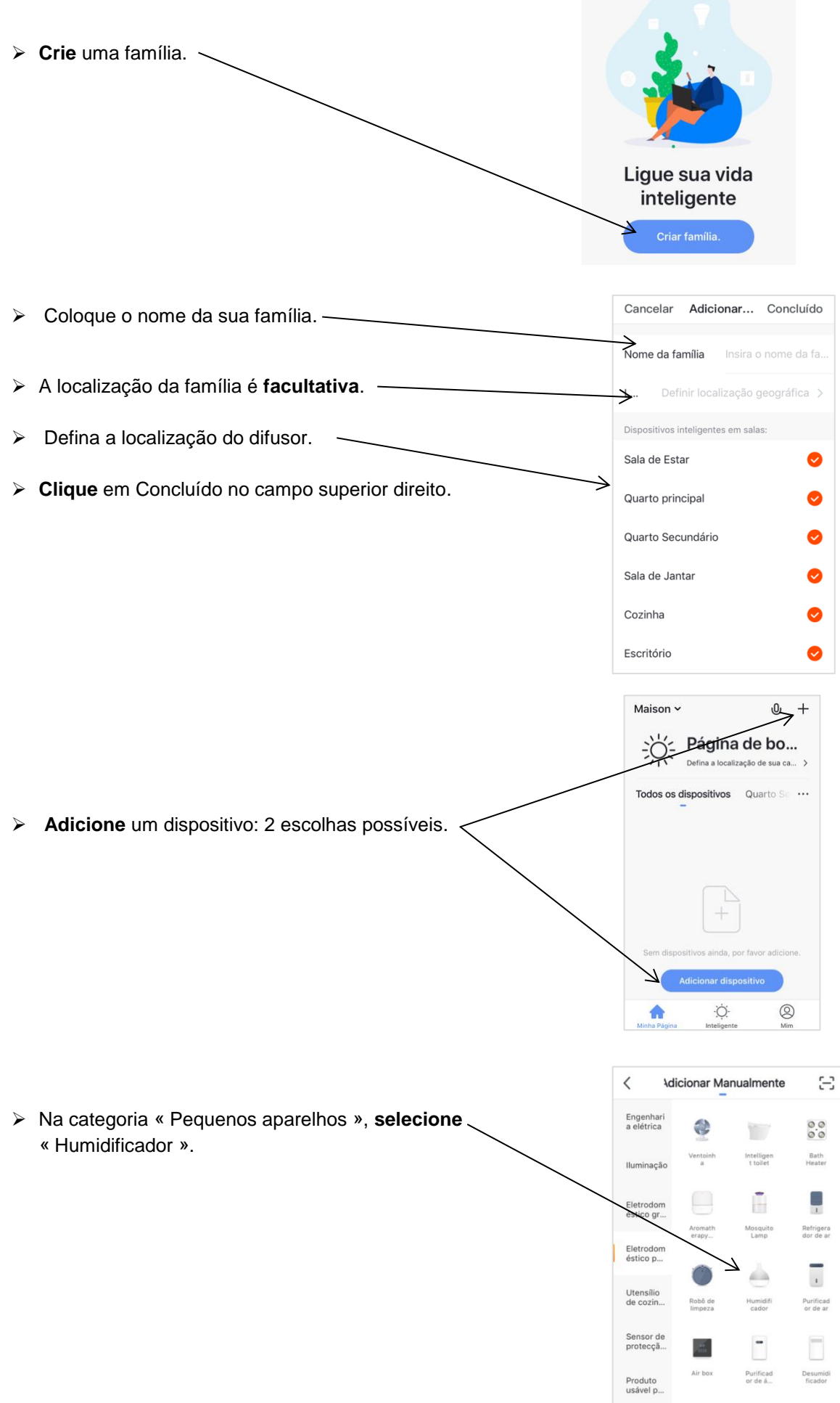

Produto<br>usável p...

Outros

**E** Mantenha pressionado o botão do lado esquerdo do difusor  $\ddot{Q}$  e aguarde até que a luz pisque **rapidamente**.

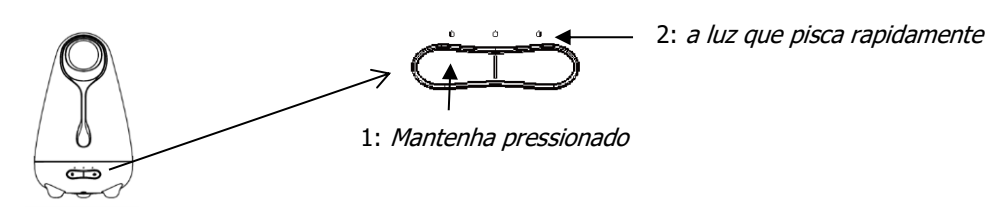

➢ **Clique** em «ver confirmação no flash».

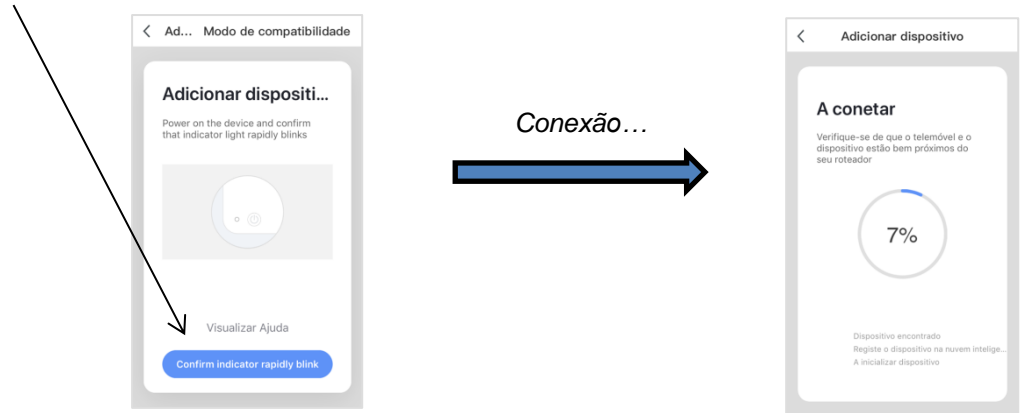

➢ O processo de adicionar o aparelho terminou, possibilidade de renomear as grávidas (o nome escolhido será o que o Google home irá reconhecer).

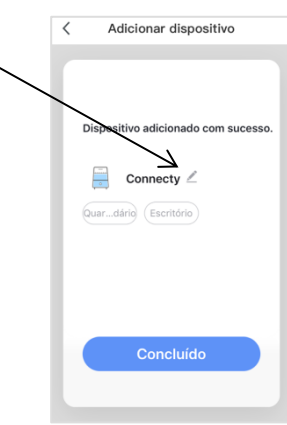

- ➢ Clique no « Power ».
- ➢ Agora tem acesso a todas as opções contidas no interface do difusor que se encontra conectado pelo seu smartphone.

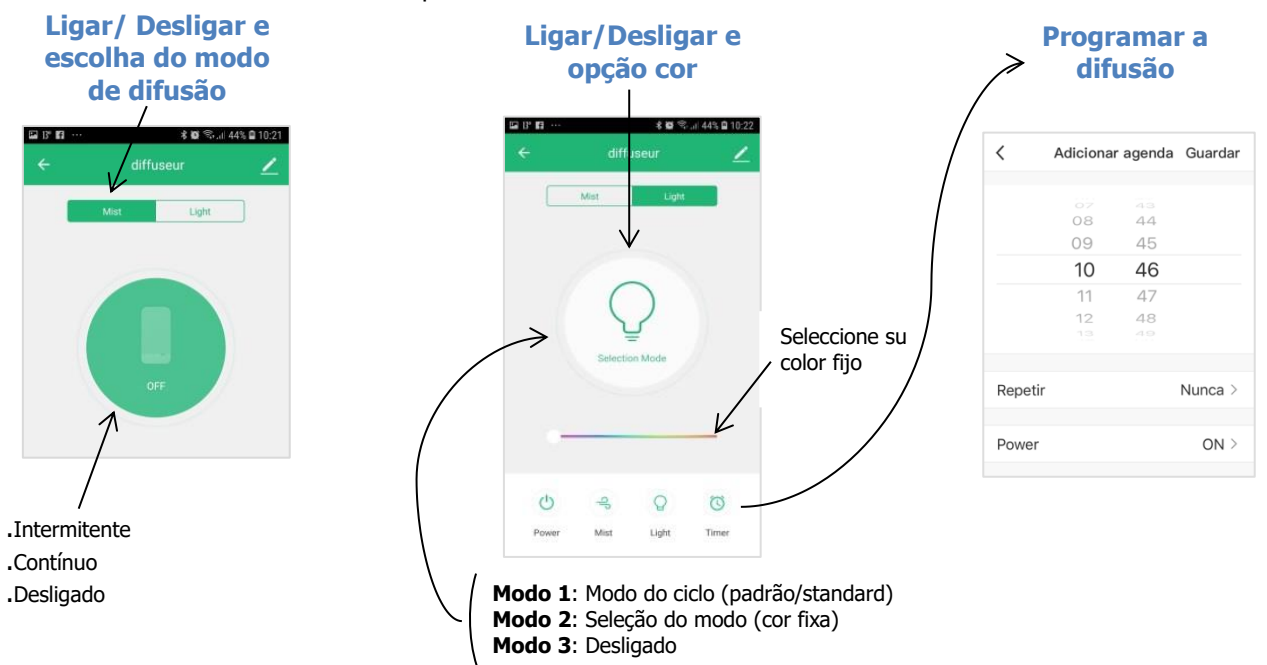

## ➢ **Partilha do aparelho**

- > Abrir a aplicação Smart Life.
- > Selecionar o aparelho para partilhar.
- > Clicar sobre as configurações do dispositivo no canto superior direito do ecrã.
- > Clicar em "Partilha de Dispositivos" e, em seguida, "Adicionar partilha".
- > Insira a conta com a qual deseja partilhar o dispositivo. O dispositivo está agora partilhado.

### ➢ **Questões frequentes:**

Questão: O que devo fazer no caso de não me conseguir conectar ao difusor CONNECTY?

#### Respostas:

- a. Verifique se o dispositivo está ligado.
- b. Certifique-se de que o telefone se consegue conectar à rede externa através de Wi-Fi e de que o dispositivo e o telefone têm acesso à mesma rede.
- c. Certifique-se de que o dispositivo está no modo de configuração.
- d. Verifique se a senha inserida no Wi-Fi está correta quando adicionar o dispositivo.

Nota: O aparelho não suporta a configuração de rede 5G. Se o seu routeur é bi-band/dualband, selecione a rede 2,4 Ghz e adicione o dispositivo.

# **CONEXÃO DO DIFUSOR COM O "GOOGLE HOME"**

O que precisa fazer antes de começar:

- Criar uma conta Smart Life e conectar o difusor a essa conta (ver o modo de utilizar no tópico anterior "COMANDO SMARTPHONE VIA *APLICAÇÃO "SMART LIFE"* ).

- Instalar e configurar o Google Home (ver o modo de utilizar do Google Home).

Pode agora iniciar o procedimento para ligar o Google Home à sua conta Smart Life.

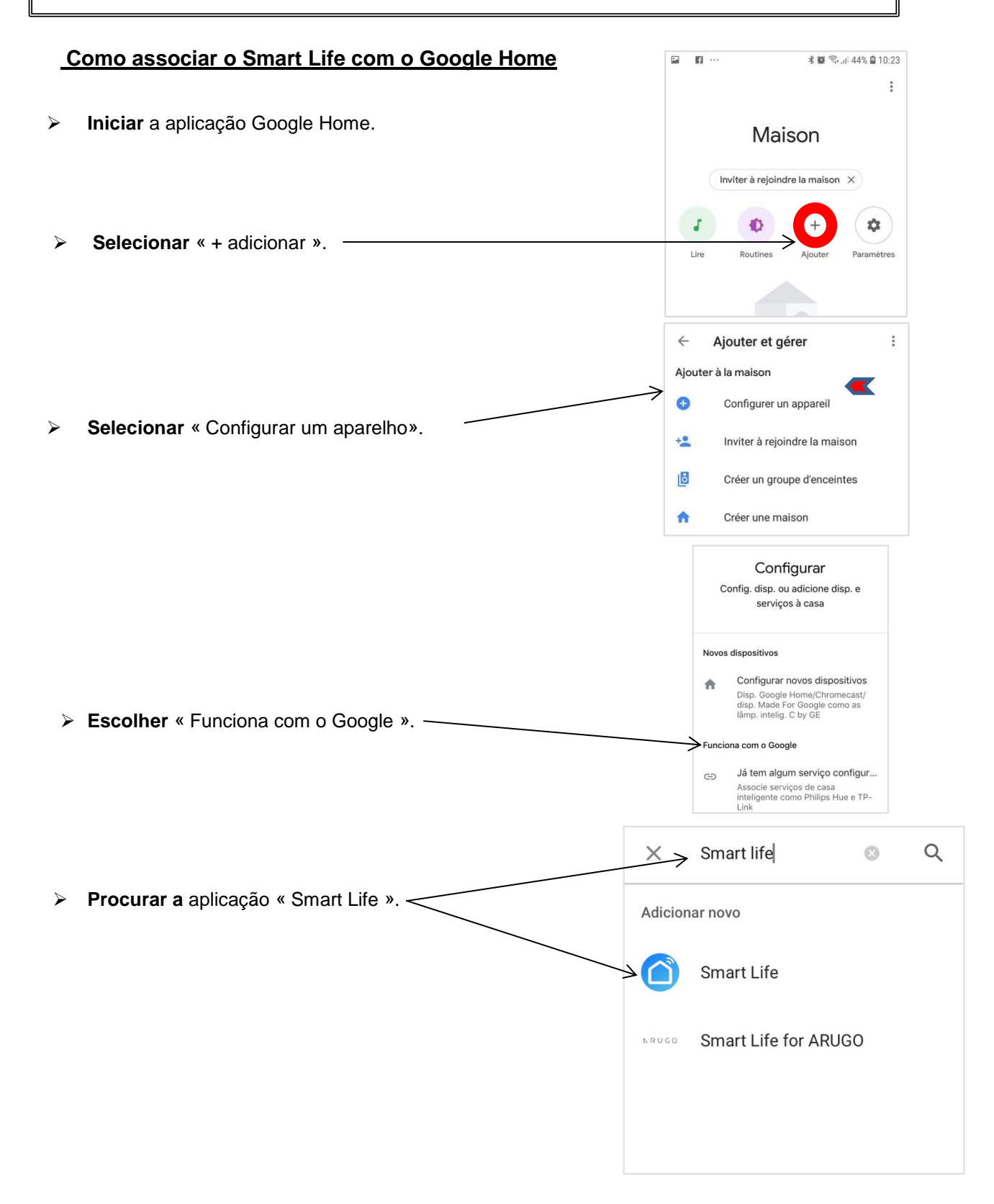

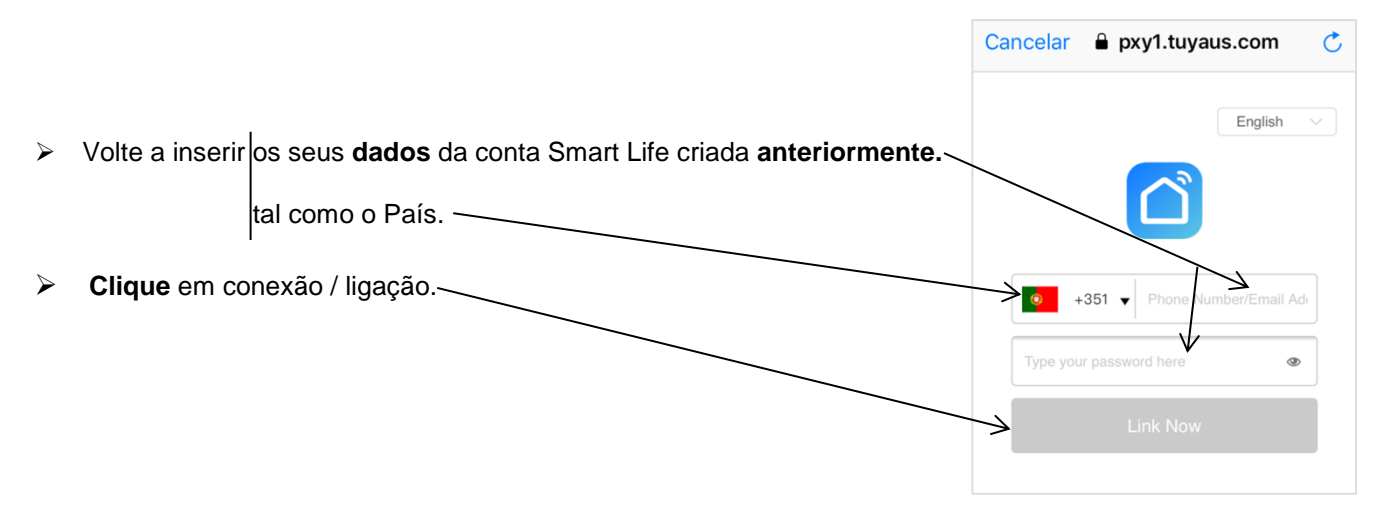

## **Associação efetuada**

➢ **Teste a** Google Home com a frase «*OK Google allume x* (o nome do seu difusor)».

A Google Home permite-lhe comandar vocalmente o seu difusor. Permite **ligar e desligar o difusor**. As outras opções, tais como a cor, são acessíveis na **aplicação Smart Life ou manualmente.**

# **CONEXÃO DO DIFUSOR COM O "AMAZON ECHO"**

O que precisa fazer antes de começar:

- Criar uma conta Smart Life e conectar o difusor a essa conta (ver o modo de utilizar no tópico anterior "COMANDO SMARTPHONE VIA *APLICAÇÃO "SMART LIFE"* ).

- Instalar e configurar o Amazon Echo (ver o modo de utilizar do Amazon Echo).

Pode iniciar agora o procedimento para ligar o Amazon Echo à sua conta Smart Life.

#### **Como associar a Smart Life com o Amazon Echo** Wednesday, **May 29** ➢ **Iniciar** a sua aplicação « Amazon Echo ».  $\bullet$ ≁  $17$  $20°$  $16<sup>°</sup>$ Ξ⊙ ➢ **Abrir** o espaço « Receção ». ţ **v**  $\Omega$  $\bullet$  $\mathbf{d}$ → ➢ **Clicar no** icone dos menus. Wednesday, **May 29**  $\bullet$  $17$  $20°$  $\overline{16}$ -<br>Tov Cavini  $\Omega$  $\bullet$  $\mathbf{a}$ **Add Device** ➢ **Escolher** « Skills e jogos ». Lists Reminders & Alarms **Contacts Routines Things to Try Skills & Games Activity** Holm & Foodback Settings ➢ **Procurar** e **selecionar** « Smart Life ». $\equiv$ SKILLS ET JEUX ₹ RECHERCHER  $Q$ Découvrir Catégories Vos Skills Rechercher not de ou ne<br>smart life smart life smart life skill smart life app azertyuiop Notre sélection de Skills à qsdfghjklm découvrir w x c v b n '

 $\circ$ 

 $\hat{v}$ 

123 3 4

espace

 $\bullet$ മ

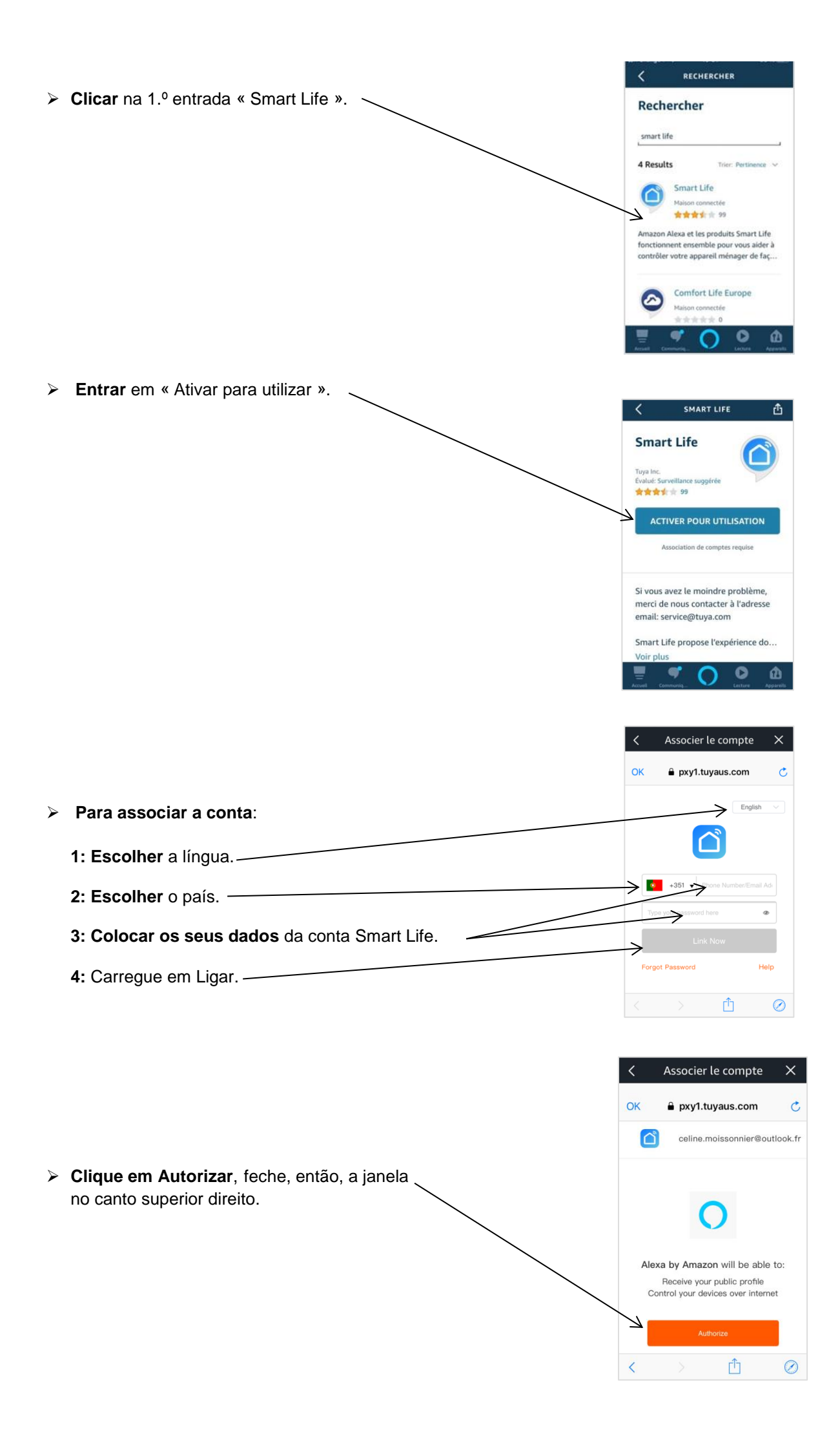

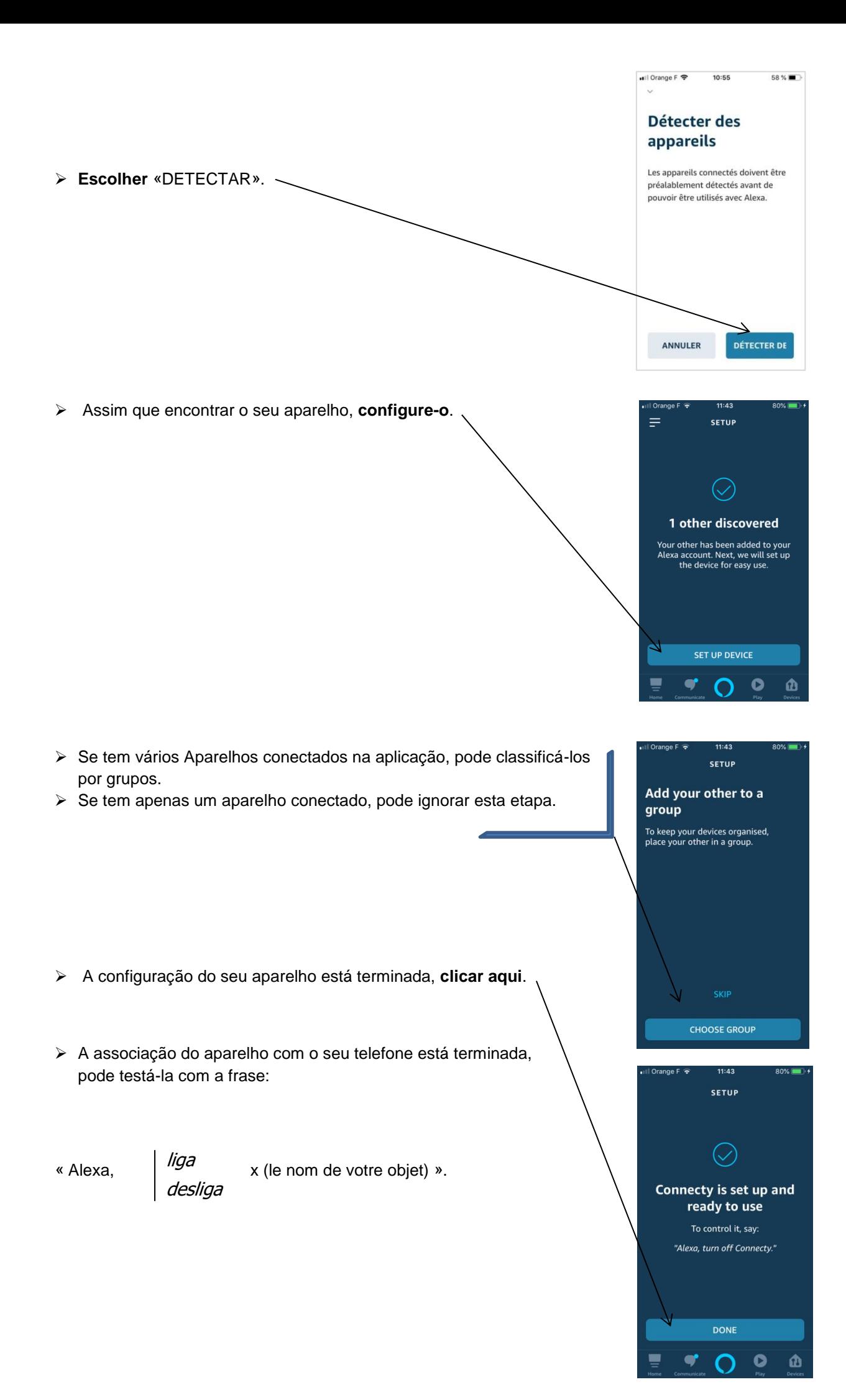